### Inspiron 17 5000 Series Servicehåndbok

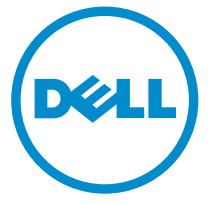

Datamaskinmodell: Inspiron 17–5758 Forskriftsmessig modell: P28E Forskriftmessig type: P28E001

### Merknader, forholdsregler og advarsler

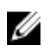

MERK: En MERKNAD angir viktig informasjon som hjelper deg med å bruke datamaskinen bedre.

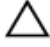

FORSIKTIG: En FORHOLDSREGEL angir enten potensiell fare for maskinvaren eller for tap av data og forteller hvordan du kan unngå problemet.

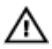

ADVARSEL: En ADVARSEL angir potensiell fare for skade på eiendom, personskade eller død.

Copyright **©** 2015 Dell Inc. Med enerett. Dette produktet er beskyttet av amerikanske og internasjonale lover og regler om copyright og intellektuell eiendom. Dell™ og Dell-logoen er varemerker som tilhører Dell Inc. i USA og/eller andre jurisdiksjoner. Alle andre merker og navn som er nevnt i dette dokumentet kan være varemerker som eies av deres respektive bedrifter.

2015–03

Rev. A00

# Innholdsfortegnelse

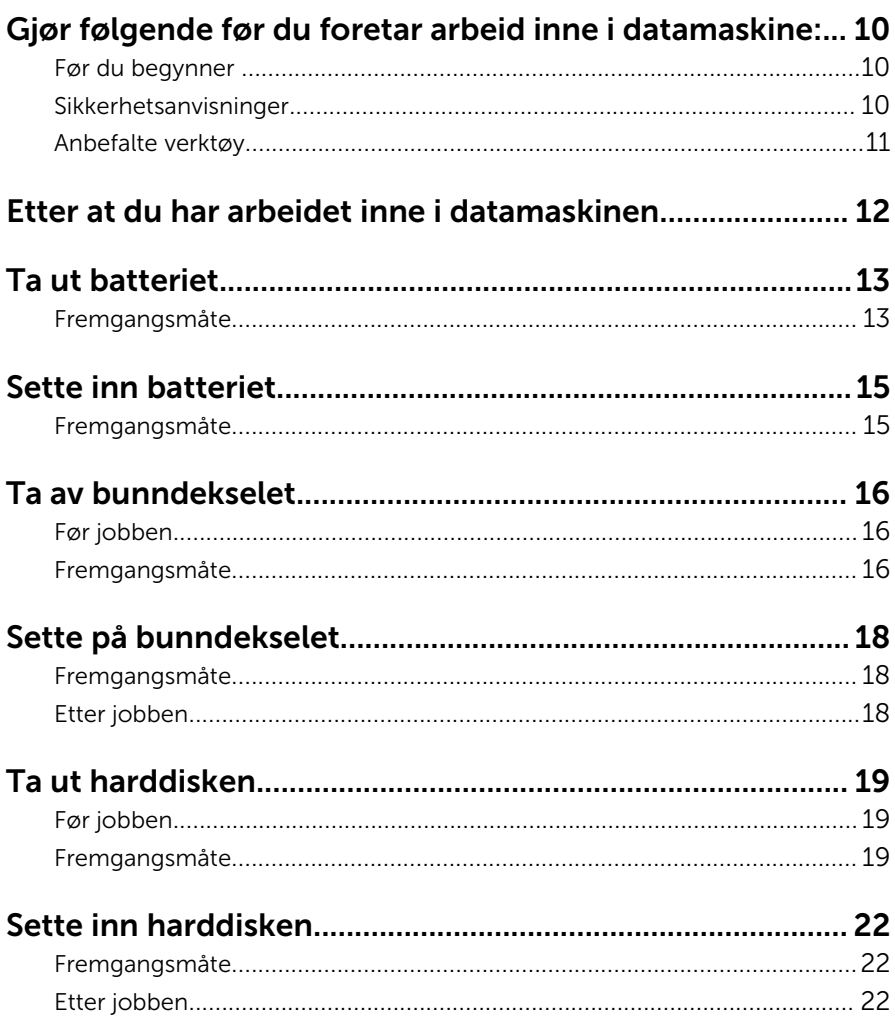

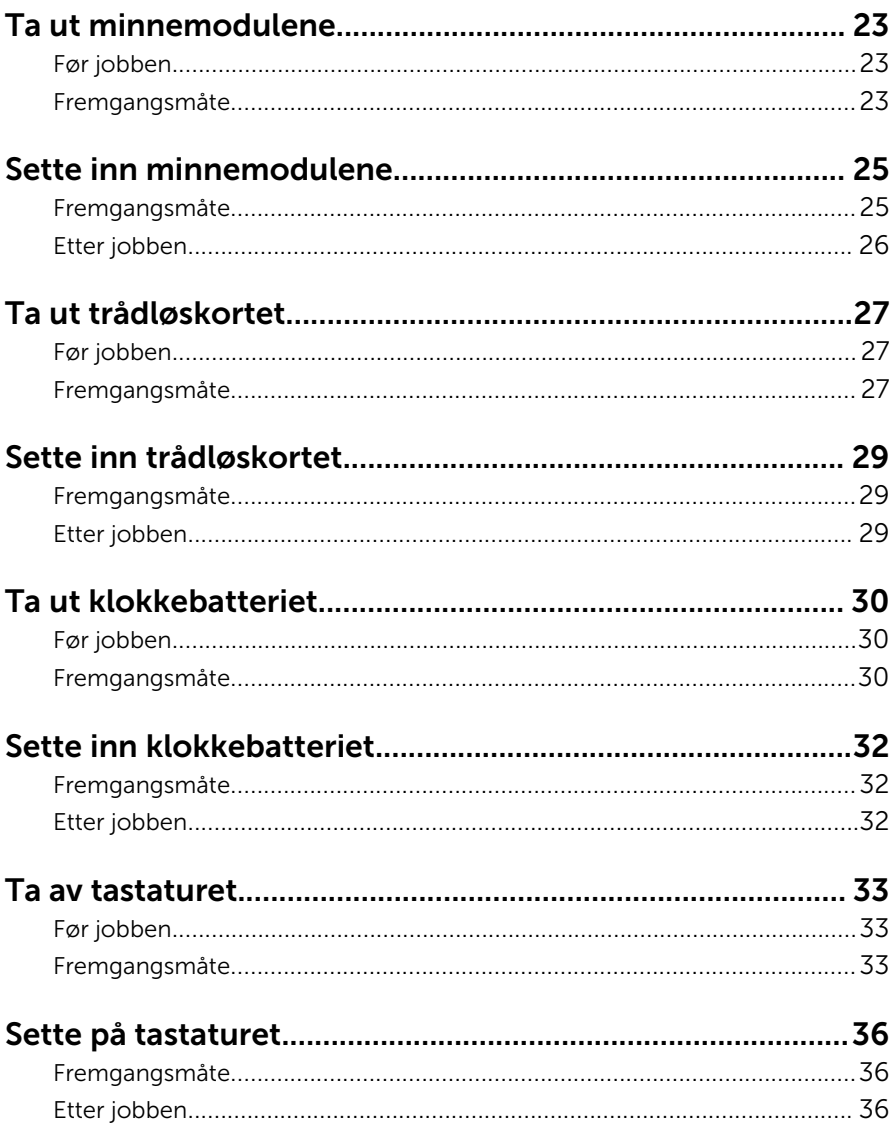

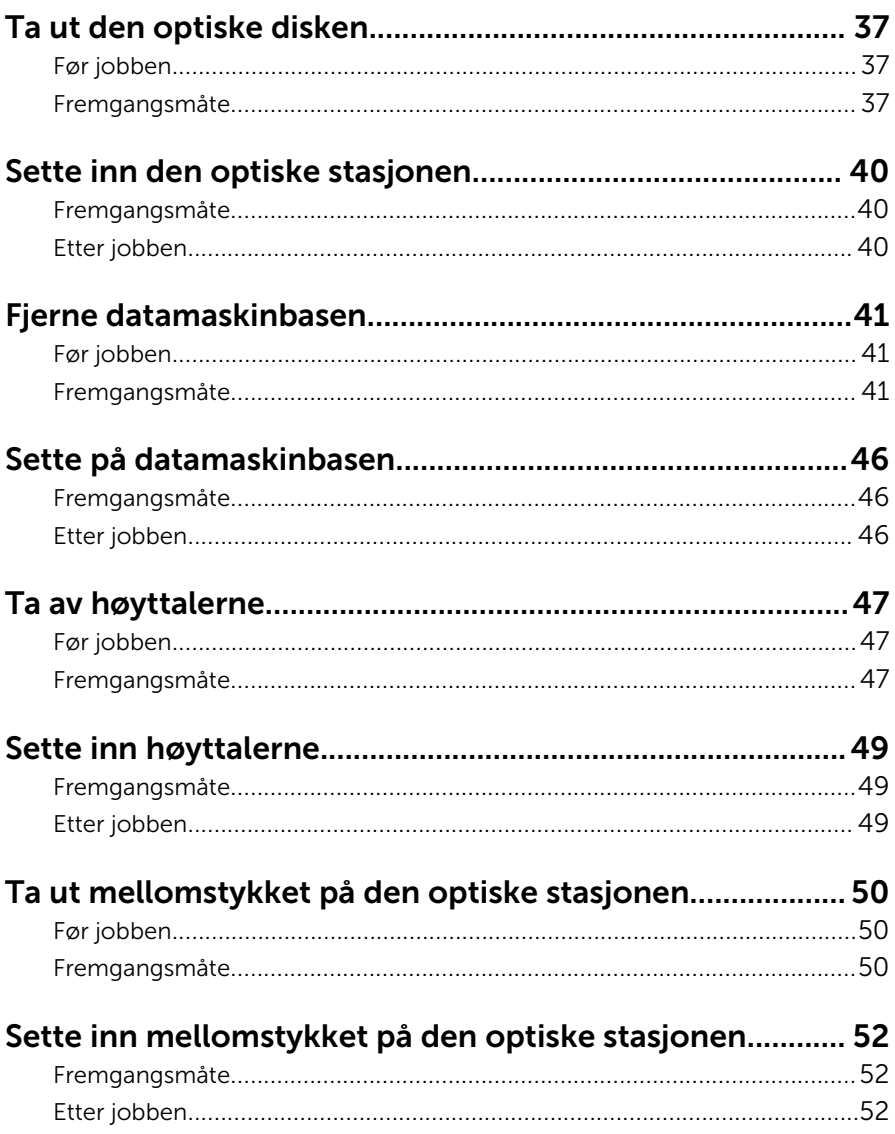

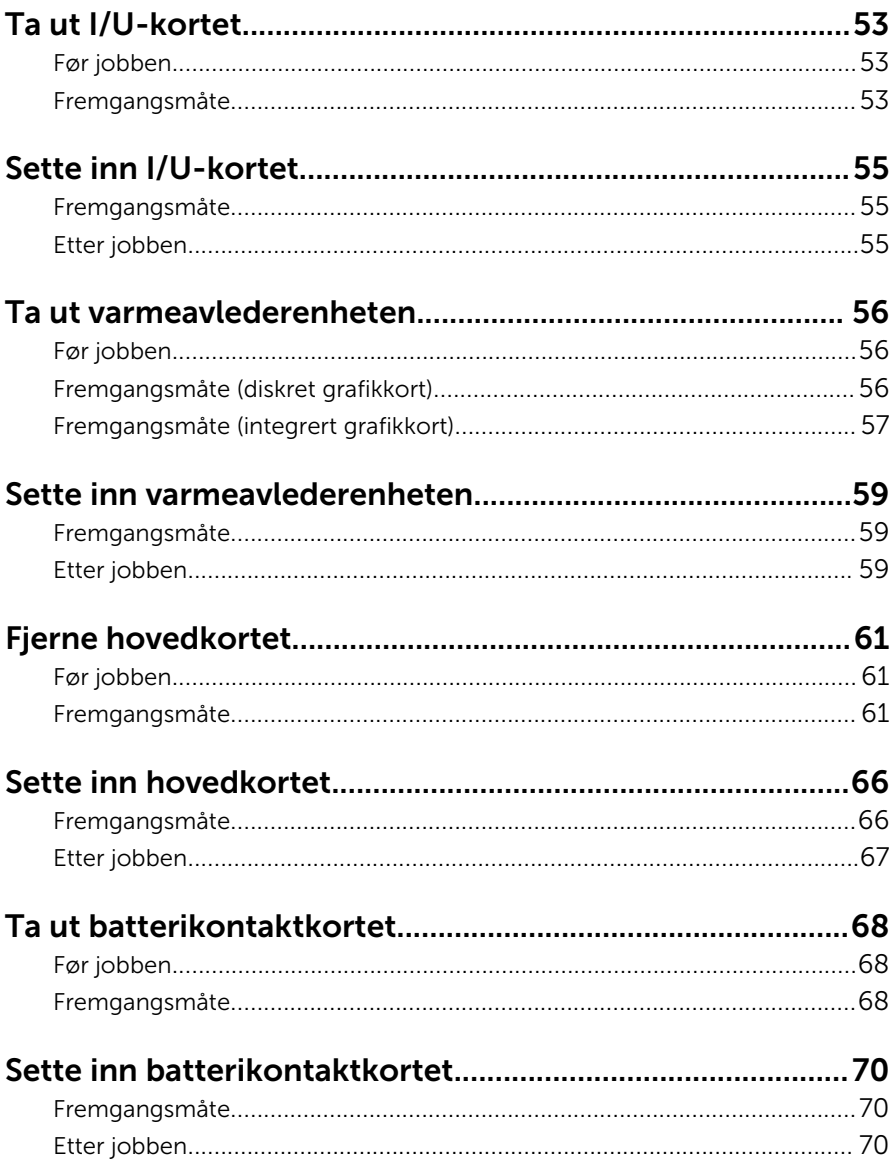

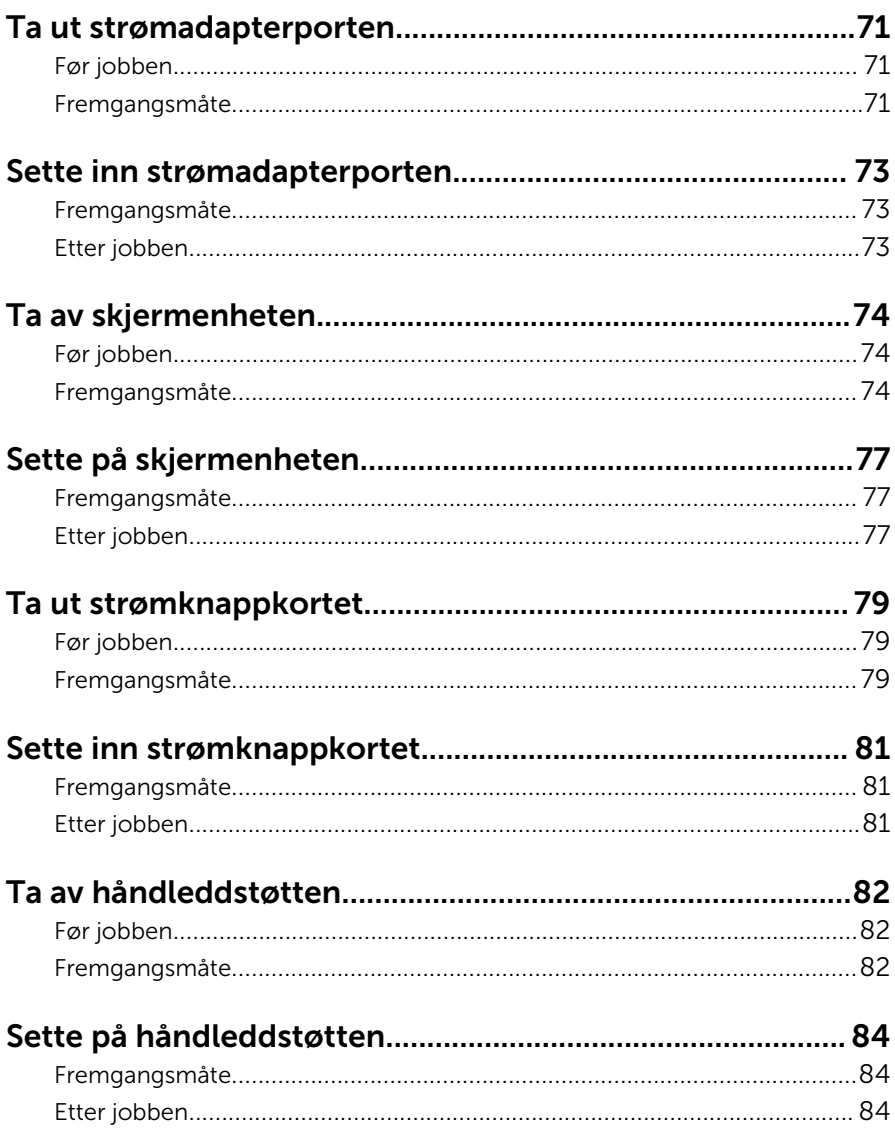

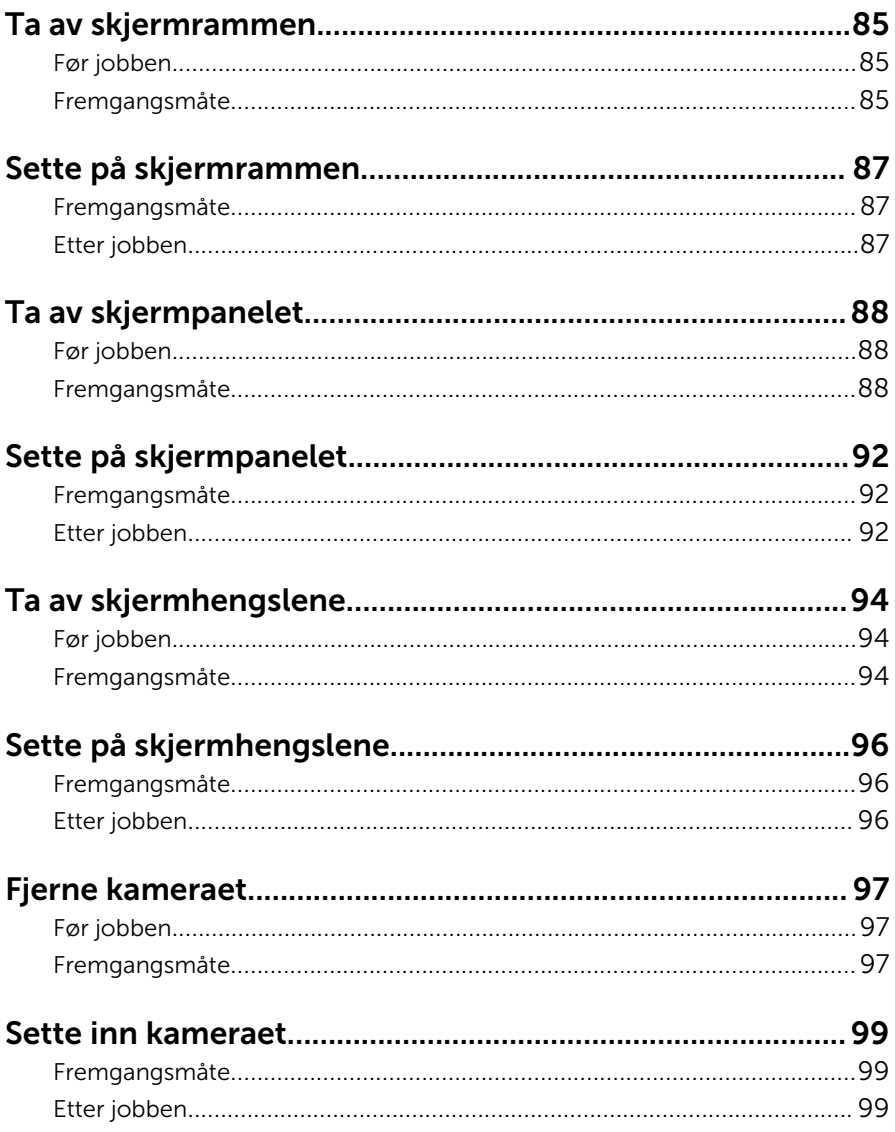

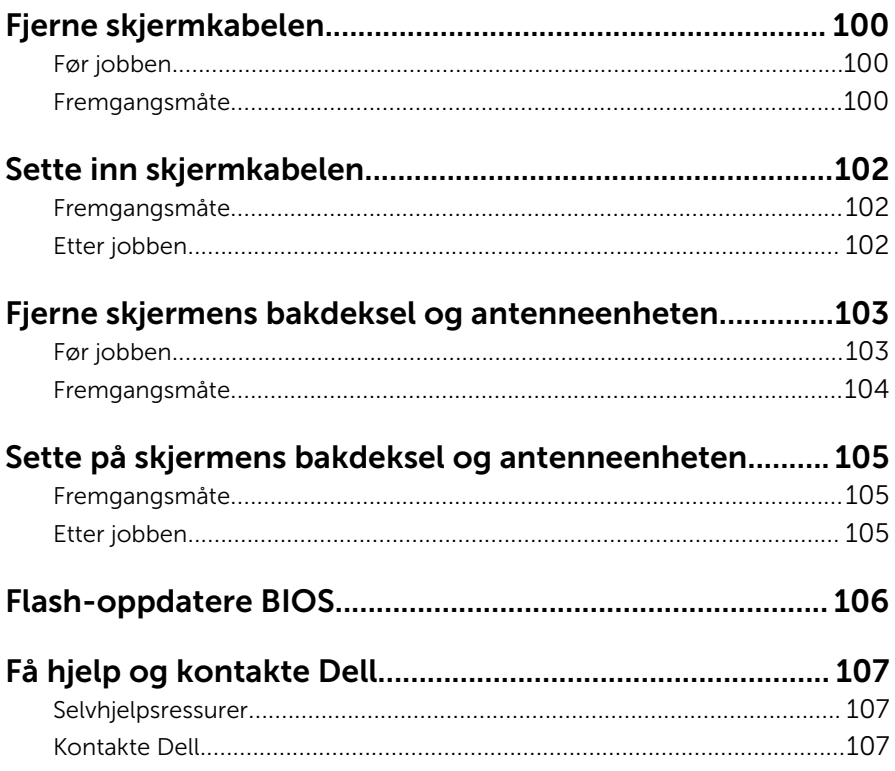

### <span id="page-9-0"></span>Gjør følgende før du foretar arbeid inne i datamaskine:

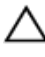

FORSIKTIG: For å unngå å skade komponenter og kort må du holde dem i kantene og unngå å berøre pinner og kontakter.

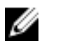

MERK: Bildene i dette dokumentet kan avvike fra datamaskinen din, og dette avhenger av konfigurasjonen du har bestilt.

#### Før du begynner

- 1 Lagre og lukk alle åpne filer og avslutt alle åpne programmer.
- 2 Slå av datamaskinen.
	- Windows 8.1: På Start-skjermen klikk på eller ta hurtig på strømikonet  $\mathbf{\Theta} \rightarrow$  Slå av
	- Windows 7: Klikk eller ta hurtig på Start → Shut down (Slå av).

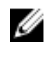

**MERK:** Hvis du bruker et annet operativsystem, må du se dokumentasjonen til operativsystemet for å finne instruksjoner for hvordan du avslutter og slår av.

- 3 Koble datamaskinen og alt tilkoblet utstyr fra strømuttakene.
- 4 Koble fra alle kabler som telefonkabler, nettverkskabler, osv. fra datamaskinen.
- 5 koble fra alle tilkoblede enheter og perifert utstyr som tastatur, mus, skjerm, osv. fra datamaskinen.
- 6 Fjern eventuelle minnekort og optiske plater fra datamaskinen.

#### Sikkerhetsanvisninger

Følg disse retningslinjene for sikkerhet for å verne om din egen sikkerhet og beskytte datamaskinen mot mulig skade.

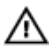

ADVARSEL: Før du gjør noe arbeid inne i datamaskinen, må du lese sikkerhetsinformasjonen som fulgte med datamaskinen. Se mer informasjon om gode arbeidsvaner på hjemmesiden for overholdelse av forskrifter på dell.com/regulatory\_compliance.

<span id="page-10-0"></span>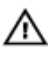

ADVARSEL: Koble fra alle strømkilder før du åpner datamaskindekselet eller paneler. Når du er ferdig med arbeidet inni datamaskinen, setter du plass alle deksler, paneler og skruer før du kobler til strømkilden.

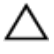

FORSIKTIG: Sørg for at arbeidsflaten er jevn og ren slik at du ikke skader datamaskinen.

FORSIKTIG: For å unngå å skade komponenter og kort må du holde dem i kantene og unngå å berøre pinner og kontakter.

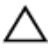

FORSIKTIG: Du skal bare utføre feilsøking og reparasjon når Dells tekniske assistanseteam gir deg lov til å gjøre det eller gir beskjed om å gjøre det. Servicearbeid som utføre uten tillatelse fra Dell, dekkes ikke av garantien. Se sikkerhetsinstruksjonene som ble levert sammen med produktet eller på dell.com/regulatory\_compliance.

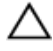

FORSIKTIG: Før du berører noe inne i datamaskinen bør du jorde deg selv ved å berøre en ulakkert metallflate, f.eks metallet på baksiden av datamaskinen. Mens du arbeider bør du ved jevne mellomrom berøre en ulakkert metallflate for å utlade statisk elektrisitet som kan skade de interne komponentene.

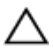

FORSIKTIG: Når du kobler fra en kabel, må du trekke i kontakten eller uttrekkstappen, ikke i selve kabelen. Enkelte kabler har kontakter med sperretapper eller tommelskruer som må kobles fra før kabelen kobles fra. Når du kobler fra kabler, må du trekke dem rett og jevnt ut for å unngå å bøye kontaktpinnene. Når du skal koble til kabler, må du først kontrollere at portene og kontaktene er riktig orientert og innrettet.

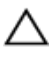

FORSIKTIG: Når du skal koble fra en nettverkskabel, må du først koble kabelen fra datamaskinen og deretter fra nettverksenheten.

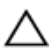

FORSIKTIG: Trykk inn og løs ut eventuelle kort fra mediekortleseren.

#### Anbefalte verktøy

Veiledningene i dette dokumentet kan kreve at du bruker følgende verktøy:

- **Stjerneskrujern**
- Plastspiss

### <span id="page-11-0"></span>Etter at du har arbeidet inne i datamaskinen

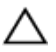

FORSIKTIG: Hvis du lar løse skruer ligge igjen inne i datamaskinen din, kan dette skade datamaskinen slik at den ikke fungerer.

- 1 Skru inn alle skruene, og kontroller at det ikke er noen løse skruer inne i datamaskinen.
- 2 Koble til alle eksterne enheter, perifert utstyr og kabler som ble koblet fra under arbeid med datamaskinen.
- 3 Sett inn alle mediekort, plater og andre deler som ble fjernet under abeid med datamaskinen.
- 4 Koble til datamaskinen og alle tilkoblede enheter i strømuttakene.
- 5 Slå på datamaskinen.

### <span id="page-12-0"></span>Ta ut batteriet

ADVARSEL: Før du gjør noe arbeid inne i datamaskinen, må du lese sikkerhetsinformasjonen som fulgte med datamaskinen og følge trinnene i [Før du gjør noe arbeid inne i datamaskinen.](#page-9-0) Etter at du har gjort noe arbeid inne i datamaskinen, skal du følge instruksjonene i [Etter at du har gjort noe arbeid inne i datamaskinen.](#page-11-0) Se mer informasjon om gode arbeidsvaner på hjemmesiden for overholdelse av forskrifter på dell.com/regulatory\_compliance.

#### Fremgangsmåte

- 1 Lukk skjermen, og snu datamaskinen.
- 2 Skyv batteriutløserlåsen til ulåst posisjon. Du hører et klikk når batteriet er frigjort.
- 3 Løft batteriet ut av datamaskinbasen.

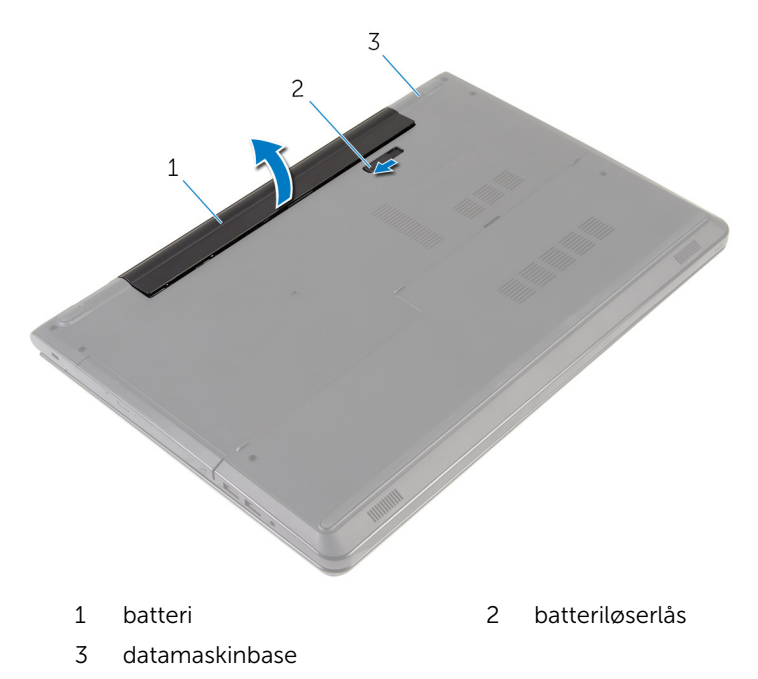

Snu datamaskinen, åpne skjermen, og trykk på strømknappen i fem sekunder for å jorde hovedkortet.

### <span id="page-14-0"></span>Sette inn batteriet

ADVARSEL: Før du gjør noe arbeid inne i datamaskinen, må du lese sikkerhetsinformasjonen som fulgte med datamaskinen og følge trinnene i [Før du gjør noe arbeid inne i datamaskinen.](#page-9-0) Etter at du har gjort noe arbeid inne i datamaskinen, skal du følge instruksjonene i [Etter at du har gjort noe arbeid inne i datamaskinen.](#page-11-0) Se mer informasjon om gode arbeidsvaner på hjemmesiden for overholdelse av forskrifter på dell.com/regulatory\_compliance.

#### Fremgangsmåte

Plasser batteriet i batterirommet, og trykk på batteriet til det klikker på plass.

### <span id="page-15-0"></span>Ta av bunndekselet

A ADVARSEL: Før du gjør noe arbeid inne i datamaskinen, må du lese sikkerhetsinformasjonen som fulgte med datamaskinen og følge trinnene i [Før du gjør noe arbeid inne i datamaskinen.](#page-9-0) Etter at du har gjort noe arbeid inne i datamaskinen, skal du følge instruksjonene i [Etter at du har gjort noe arbeid inne i datamaskinen.](#page-11-0) Se mer informasjon om gode arbeidsvaner på hjemmesiden for overholdelse av forskrifter på dell.com/regulatory\_compliance.

#### Før jobben

Ta ut [batteriet](#page-12-0)

#### Fremgangsmåte

- 1 Lukk skjermen, og snu datamaskinen.
- 2 Ta ut skruene som fester bunndekselet til datamaskinbasen.

Bruk en plastspiss til å lirke opp bunndekslet. Begynn med den innvendige kanten, og løft av datamaskinbasen.

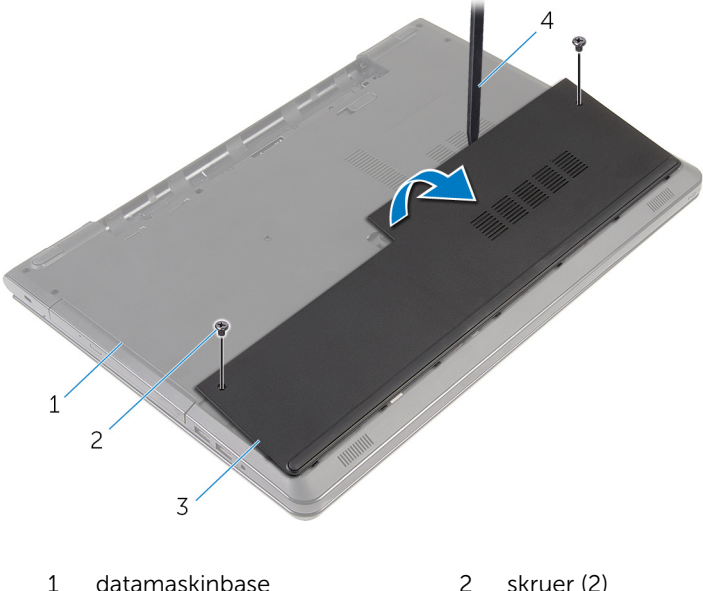

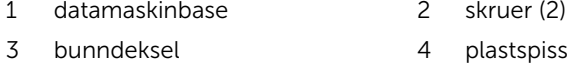

# <span id="page-17-0"></span>Sette på bunndekselet

ADVARSEL: Før du gjør noe arbeid inne i datamaskinen, må du lese sikkerhetsinformasjonen som fulgte med datamaskinen og følge trinnene i [Før du gjør noe arbeid inne i datamaskinen.](#page-9-0) Etter at du har gjort noe arbeid inne i datamaskinen, skal du følge instruksjonene i [Etter at du har gjort noe arbeid inne i datamaskinen.](#page-11-0) Se mer informasjon om gode arbeidsvaner på hjemmesiden for overholdelse av forskrifter på dell.com/regulatory\_compliance.

#### Fremgangsmåte

- 1 Skyv tappene på bunndekselet inn i sporene på datamaskinbasen, og klikk dekselet på plass.
- 2 Sett tilbake skruene som fester bunndekslet til datamaskinens base.

#### Etter jobben

Sett inn [batteriet.](#page-14-0)

### <span id="page-18-0"></span>Ta ut harddisken

ADVARSEL: Før du gjør noe arbeid inne i datamaskinen, må du lese sikkerhetsinformasjonen som fulgte med datamaskinen og følge trinnene i [Før du gjør noe arbeid inne i datamaskinen.](#page-9-0) Etter at du har gjort noe arbeid inne i datamaskinen, skal du følge instruksjonene i [Etter at du har gjort noe arbeid inne i datamaskinen.](#page-11-0) Se mer informasjon om gode arbeidsvaner på hjemmesiden for overholdelse av forskrifter på dell.com/regulatory\_compliance.

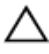

FORSIKTIG: Harddisker er skjøre. Vær forsiktig når du håndterer harddisken.

FORSIKTIG: For å unngå tap av data må du ikke ta ut harddisken mens datamaskinen er slått på eller i hvilemodus.

#### Før jobben

- 1 Ta ut [batteriet](#page-12-0)
- 2 Ta av [bunndekslet](#page-15-0).

#### Fremgangsmåte

- 1 Løft opp låsen, og koble styreplatekabelen fra hovedkortet.
- 2 Skru ut skruene som fester harddiskenheten til datamaskinbasen.

Bruk uttrekkstappen og løft harddiskenheten ut av datamaskinbasen.

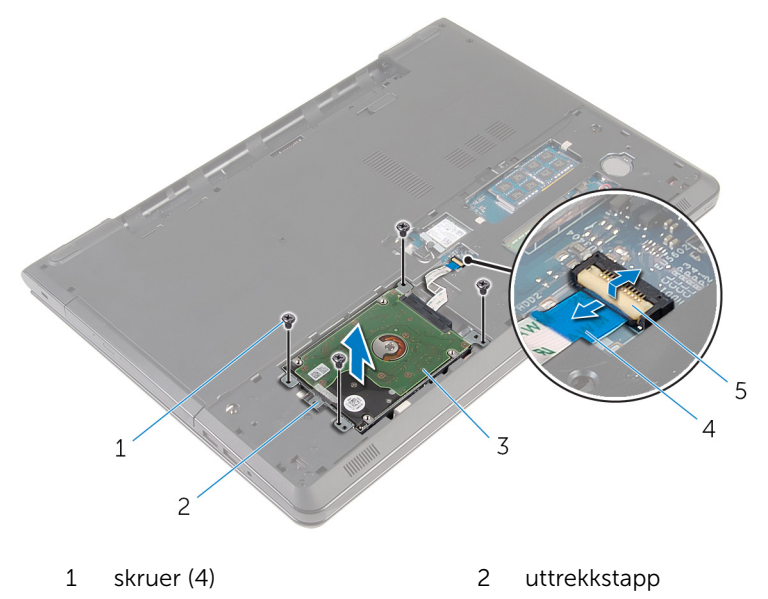

- harddiskenhet 4 harddiskkabel
- lås
- 4 Koble mellomstykket fra harddisken.

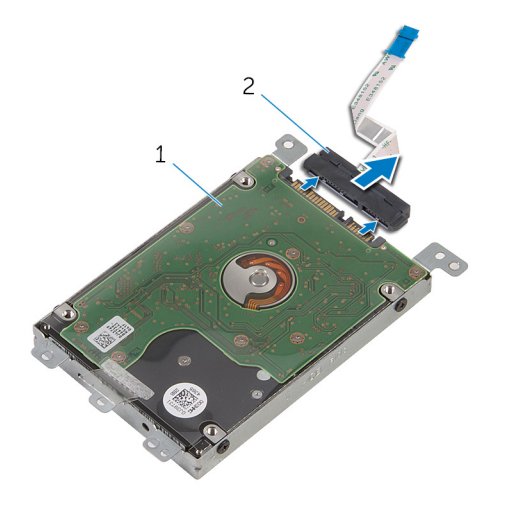

harddiskenhet 2 mellomstykke

- Fjern skruene som fester harddisken til harddiskbraketten.
- Løft harddiskbraketten av harddisken.

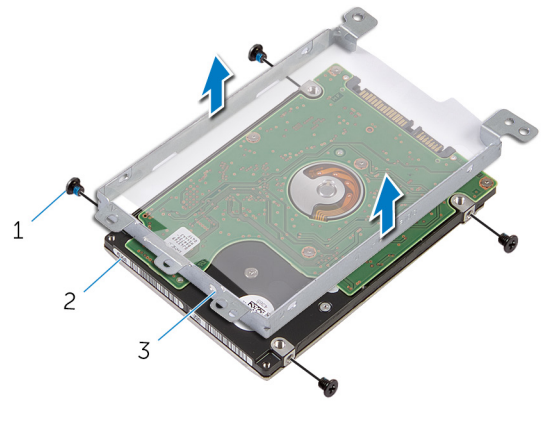

- skruer (4) 2 harddisk
- harddiskbrakett

# <span id="page-21-0"></span>Sette inn harddisken

ADVARSEL: Før du gjør noe arbeid inne i datamaskinen, må du lese sikkerhetsinformasjonen som fulgte med datamaskinen og følge trinnene i [Før du gjør noe arbeid inne i datamaskinen.](#page-9-0) Etter at du har gjort noe arbeid inne i datamaskinen, skal du følge instruksjonene i [Etter at du har gjort noe arbeid inne i datamaskinen.](#page-11-0) Se mer informasjon om gode arbeidsvaner på hjemmesiden for overholdelse av forskrifter på dell.com/regulatory\_compliance.

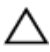

FORSIKTIG: Harddisker er skjøre. Vær forsiktig når du håndterer harddisken.

#### Fremgangsmåte

- 1 Juster skruehullene på harddiskbraketten med skruehullene på harddisken.
- 2 Skru inn skruene som fester harddiskbraketten til harddisken.
- 3 Fest mellomstykket til harddisken.
- 4 Skyv harddiskenheten inn i datamaskinbasen, og juster skruehullene på harddiskenheten etter skruehullene' på datamaskinbasen.
- 5 Skru inn skruene som fester harddiskenheten til datamaskinbasen.
- 6 Skyv harddiskkabelen inn i kontakten, og trykk ned på låsen for å feste kabelen.

#### Etter jobben

- 1 Sett på [bunndekselet.](#page-17-0)
- 2 Sett inn [batteriet.](#page-14-0)

# <span id="page-22-0"></span>Ta ut minnemodulene

ADVARSEL: Før du gjør noe arbeid inne i datamaskinen, må du lese sikkerhetsinformasjonen som fulgte med datamaskinen og følge trinnene i [Før du gjør noe arbeid inne i datamaskinen.](#page-9-0) Etter at du har gjort noe arbeid inne i datamaskinen, skal du følge instruksjonene i [Etter at du har gjort noe arbeid inne i datamaskinen.](#page-11-0) Se mer informasjon om gode arbeidsvaner på hjemmesiden for overholdelse av forskrifter på dell.com/regulatory\_compliance.

#### Før jobben

- 1 Ta ut [batteriet](#page-12-0)
- 2 Ta av [bunndekslet](#page-15-0).

#### Fremgangsmåte

1 Bruk fingertuppene til å skille festeklipsene forsiktig fra hverandre på hver ende av minnemodulsporet, helt til minnemodulen spretter opp.

Skyv og ta minnemodulen ut av minnemodulsporet.

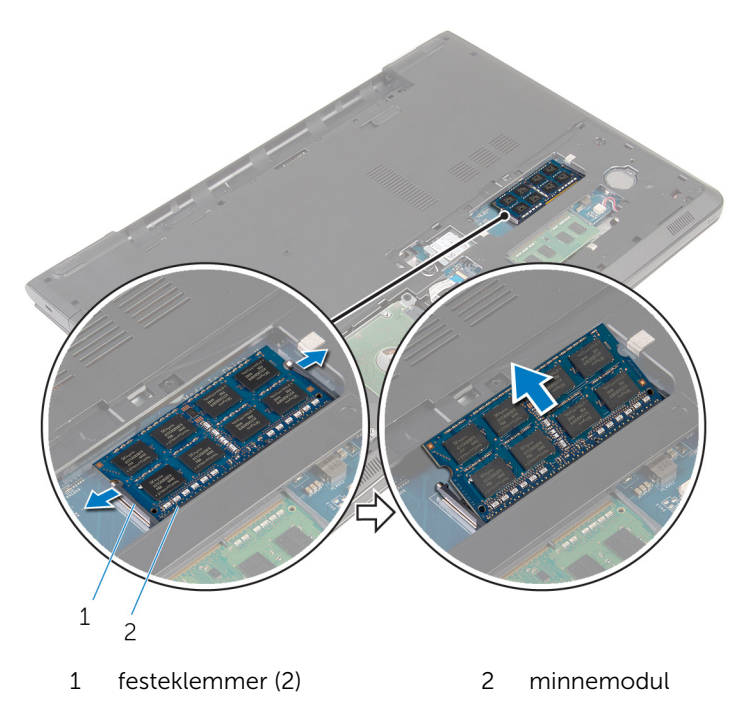

### <span id="page-24-0"></span>Sette inn minnemodulene

ADVARSEL: Før du gjør noe arbeid inne i datamaskinen, må du lese sikkerhetsinformasjonen som fulgte med datamaskinen og følge trinnene i [Før du gjør noe arbeid inne i datamaskinen.](#page-9-0) Etter at du har gjort noe arbeid inne i datamaskinen, skal du følge instruksjonene i [Etter at du har gjort noe arbeid inne i datamaskinen.](#page-11-0) Se mer informasjon om gode arbeidsvaner på hjemmesiden for overholdelse av forskrifter på dell.com/regulatory\_compliance.

#### Fremgangsmåte

1 Juster hakket på minnemodulen med tappen på minnemodulsporet.

<span id="page-25-0"></span>2 Skyv minnemodulen godt inn i kontakten i en vinkel, og trykk minnemodulen ned slik at den klikker på plass.

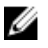

MERK: Hvis du ikke hører et klikk, må du ta ut minikortet og sette det inn på nytt.

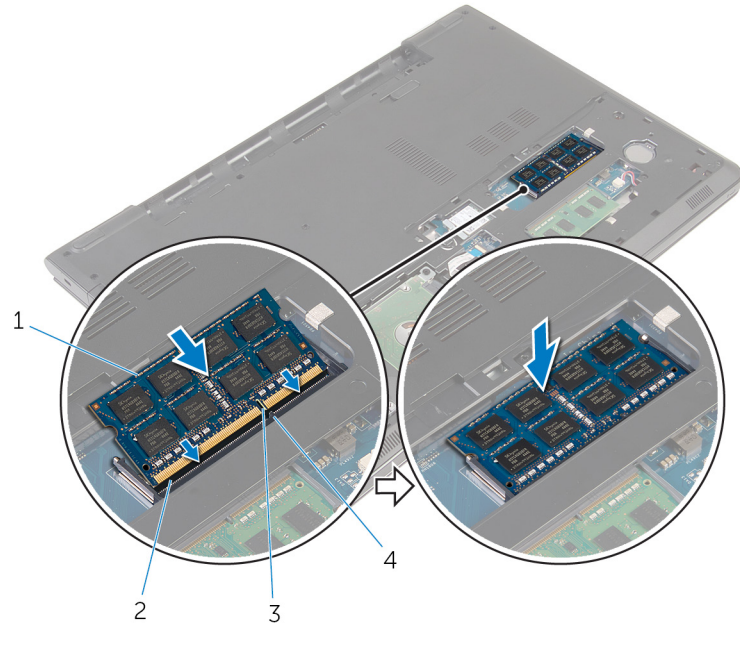

- 
- 3 hakk 4 tapp
- 1 minnemodul 2 minnemodulspor
	-

#### Etter jobben

- 1 Sett på **bunndekselet**.
- 2 Sett inn **batteriet**.

### <span id="page-26-0"></span>Ta ut trådløskortet

ADVARSEL: Før du gjør noe arbeid inne i datamaskinen, må du lese sikkerhetsinformasjonen som fulgte med datamaskinen og følge trinnene i [Før du gjør noe arbeid inne i datamaskinen.](#page-9-0) Etter at du har gjort noe arbeid inne i datamaskinen, skal du følge instruksjonene i [Etter at du har gjort noe arbeid inne i datamaskinen.](#page-11-0) Se mer informasjon om gode arbeidsvaner på hjemmesiden for overholdelse av forskrifter på dell.com/regulatory\_compliance.

#### Før jobben

- 1 Ta ut [batteriet](#page-12-0)
- 2 Ta av [bunndekslet](#page-15-0).

#### Fremgangsmåte

- 1 Fjern skruen som holder braketten til trådløskortet og selve trådløskortet til hovedkortet.
- 2 Løft braketten til trådløskortet av trådløskortet
- 3 Koble antennekablene fra trådløskortet.

Skyv og ta trådløskortet ut av hovedkortet.

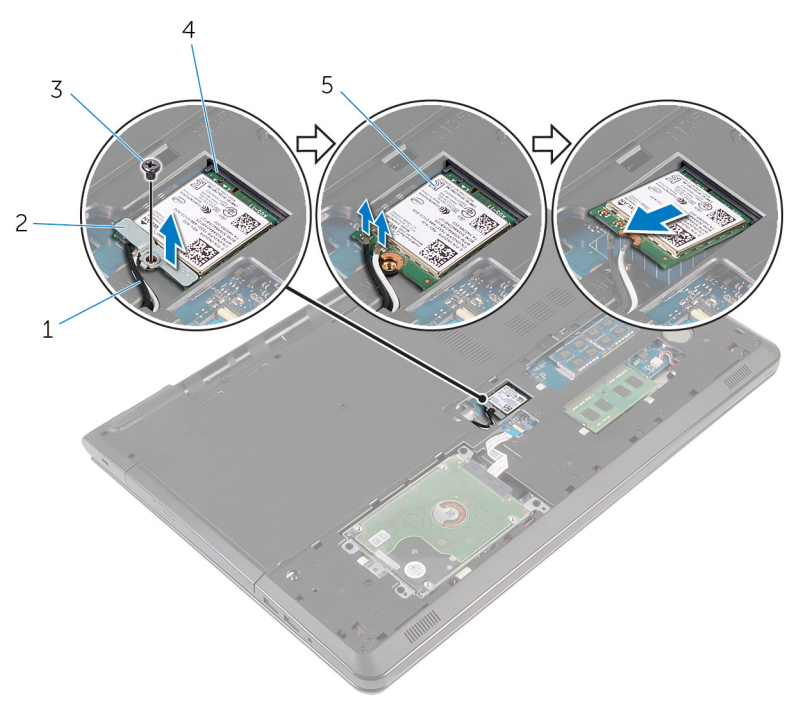

- 
- 
- trådløskort
- antennekabler (2) 2 brakett til trådløskortet
- 3 skrue 1999 3 skrue 1999 3 skrue 1999 4 trådløskortspor

### <span id="page-28-0"></span>Sette inn trådløskortet

ADVARSEL: Før du gjør noe arbeid inne i datamaskinen, må du lese sikkerhetsinformasjonen som fulgte med datamaskinen og følge trinnene i [Før du gjør noe arbeid inne i datamaskinen.](#page-9-0) Etter at du har gjort noe arbeid inne i datamaskinen, skal du følge instruksjonene i [Etter at du har gjort noe arbeid inne i datamaskinen.](#page-11-0) Se mer informasjon om gode arbeidsvaner på hjemmesiden for overholdelse av forskrifter på dell.com/regulatory\_compliance.

#### Fremgangsmåte

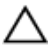

#### FORSIKTIG: For å unngå skade på trådløskortet må du ikke legge noen kabler under det.

- 1 Juster sporet på trådløskortet med tappen på trådløskortsporet, og skyv kortet inn i sporet.
- 2 Juster skruehullet på trådløskortet etter skruehullet på hovedkortet.
- 3 Koble antennekablene til det trådløskortet.

Tabellen nedenfor viser fargeplanen for antennekablene til trådløskortet som datamaskinen støtter.

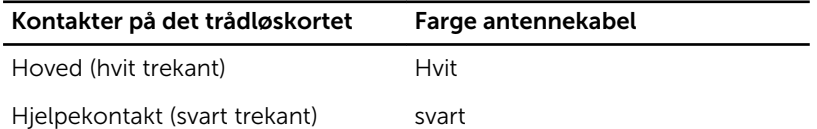

- 4 Juster skruehullet på braketten til trådløskortet etter skruehullet på hovedkortet.
- 5 Sett tilbake skruen som holder braketten til trådløskortet og selve trådløskortet til hovedkortet.

#### Etter jobben

- 1 Sett på [bunndekselet.](#page-17-0)
- 2 Sett inn [batteriet.](#page-14-0)

# <span id="page-29-0"></span>Ta ut klokkebatteriet

ADVARSEL: Før du gjør noe arbeid inne i datamaskinen, må du lese sikkerhetsinformasjonen som fulgte med datamaskinen og følge trinnene i [Før du gjør noe arbeid inne i datamaskinen.](#page-9-0) Etter at du har gjort noe arbeid inne i datamaskinen, skal du følge instruksjonene i [Etter at du har gjort noe arbeid inne i datamaskinen.](#page-11-0) Se mer informasjon om gode arbeidsvaner på hjemmesiden for overholdelse av forskrifter på dell.com/regulatory\_compliance.

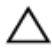

FORSIKTIG: Når du tar ut klokkebatteriet, blir BIOS-innstillingene tilbakestilt til standardverdiene. Det anbefales at du noterer ned BIOSinnstillingene før du tar ut klokkebatteriet.

#### Før jobben

- 1 Ta ut [batteriet](#page-12-0)
- 2 Ta av [bunndekslet](#page-15-0).

#### Fremgangsmåte

Bruk en plastspiss og lirk klokkebatteriet forsiktig ut av klokkebatteribatterikontakten.

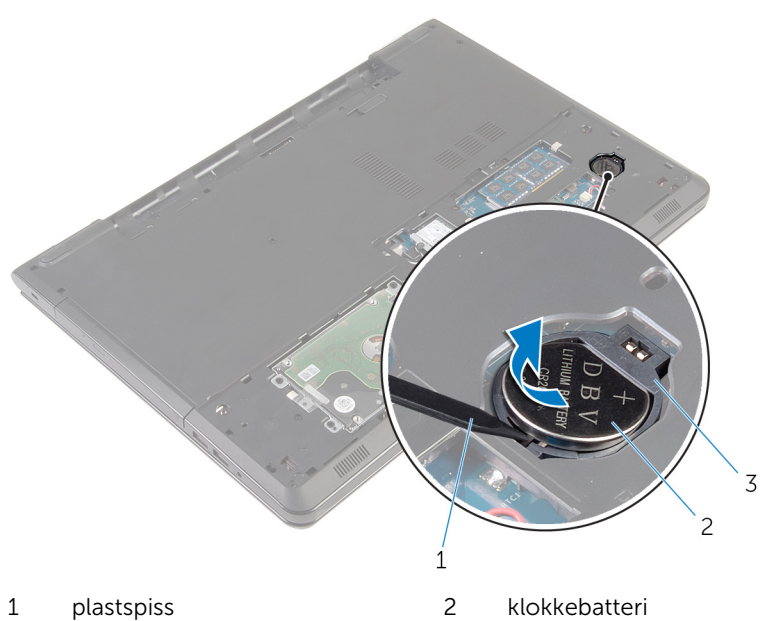

- 
- holder for klokkebatteri

# <span id="page-31-0"></span>Sette inn klokkebatteriet

ADVARSEL: Før du gjør noe arbeid inne i datamaskinen, må du lese sikkerhetsinformasjonen som fulgte med datamaskinen og følge trinnene i [Før du gjør noe arbeid inne i datamaskinen.](#page-9-0) Etter at du har gjort noe arbeid inne i datamaskinen, skal du følge instruksjonene i [Etter at du har gjort noe arbeid inne i datamaskinen.](#page-11-0) Se mer informasjon om gode arbeidsvaner på hjemmesiden for overholdelse av forskrifter på dell.com/regulatory\_compliance.

#### Fremgangsmåte

Vend den positive siden opp, skyv og klikk klokkebatteriet i klokkebatterikontakten på hovedkortet.

#### Etter jobben

- 1 Sett på [bunndekselet.](#page-17-0)
- 2 Sett inn [batteriet.](#page-14-0)

### <span id="page-32-0"></span>Ta av tastaturet

ADVARSEL: Før du gjør noe arbeid inne i datamaskinen, må du lese sikkerhetsinformasjonen som fulgte med datamaskinen og følge trinnene i [Før du gjør noe arbeid inne i datamaskinen.](#page-9-0) Etter at du har gjort noe arbeid inne i datamaskinen, skal du følge instruksjonene i [Etter at du har gjort noe arbeid inne i datamaskinen.](#page-11-0) Se mer informasjon om gode arbeidsvaner på hjemmesiden for overholdelse av forskrifter på dell.com/regulatory\_compliance.

#### Før jobben

Ta ut [batteriet](#page-12-0)

### Fremgangsmåte

1 Snu datamaskinen opp-ned, og åpne skjermen så langt som mulig.

Bruk en plastspiss, løsne tappene forsiktig som fester tastaturet til håndleddstøtten.

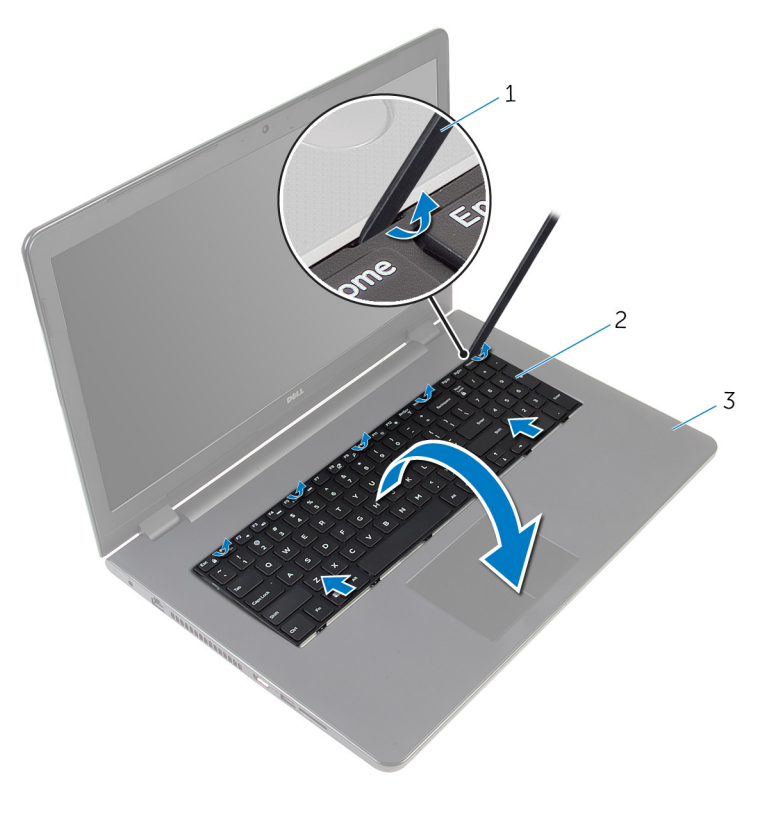

plastspiss 2 tastatur

- håndleddstøtte
- Snu tastaturet forsiktig opp-ned, og plasser det på håndleddstøtten.

Løft låsen, og koble tastaturkabelen og tastaturlyskabelen (ekstra utstyr) fra hovedkortet.

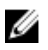

**MERK:** Det finnes bare en tastaturlyskabel hvis den bærbare maskinen ble levert med bakgrunnsbelyst tastatur.

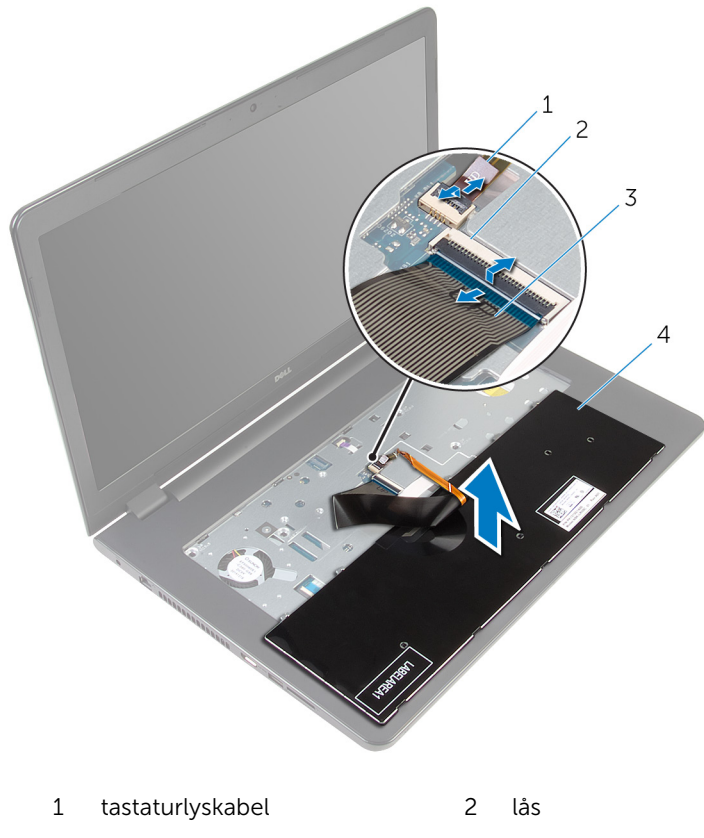

- tastaturkabel 4 tastatur
- Løft tastaturet sammen med kablene vekk fra håndleddstøtten.

### <span id="page-35-0"></span>Sette på tastaturet

ADVARSEL: Før du gjør noe arbeid inne i datamaskinen, må du lese sikkerhetsinformasjonen som fulgte med datamaskinen og følge trinnene i [Før du gjør noe arbeid inne i datamaskinen.](#page-9-0) Etter at du har gjort noe arbeid inne i datamaskinen, skal du følge instruksjonene i [Etter at du har gjort noe arbeid inne i datamaskinen.](#page-11-0) Se mer informasjon om gode arbeidsvaner på hjemmesiden for overholdelse av forskrifter på dell.com/regulatory\_compliance.

#### Fremgangsmåte

- 1 Skyv tastaturkabelen og tastaturlyskabelen (ekstra utstyr) inn i de respektive kontaktene, og trykk ned på låsene for å feste kablene.
- 2 Snu tastaturet over.
- 3 Skyv tappene på tastaturet inn i sporene på håndleddstøtten, og klikk tastaturet på plass.

#### Etter jobben

Sett inn [batteriet.](#page-14-0)
### <span id="page-36-0"></span>Ta ut den optiske disken

ADVARSEL: Før du gjør noe arbeid inne i datamaskinen, må du lese sikkerhetsinformasjonen som fulgte med datamaskinen og følge trinnene i [Før du gjør noe arbeid inne i datamaskinen.](#page-9-0) Etter at du har gjort noe arbeid inne i datamaskinen, skal du følge instruksjonene i [Etter at du har gjort noe arbeid inne i datamaskinen.](#page-11-0) Se mer informasjon om gode arbeidsvaner på hjemmesiden for overholdelse av forskrifter på dell.com/regulatory\_compliance.

#### Før jobben

- 1 Ta ut [batteriet](#page-12-0)
- 2 Ta av [tastaturet.](#page-32-0)

#### Fremgangsmåte

1 Skru ut skruen som fester den optiske stasjonen til datamaskinbasen.

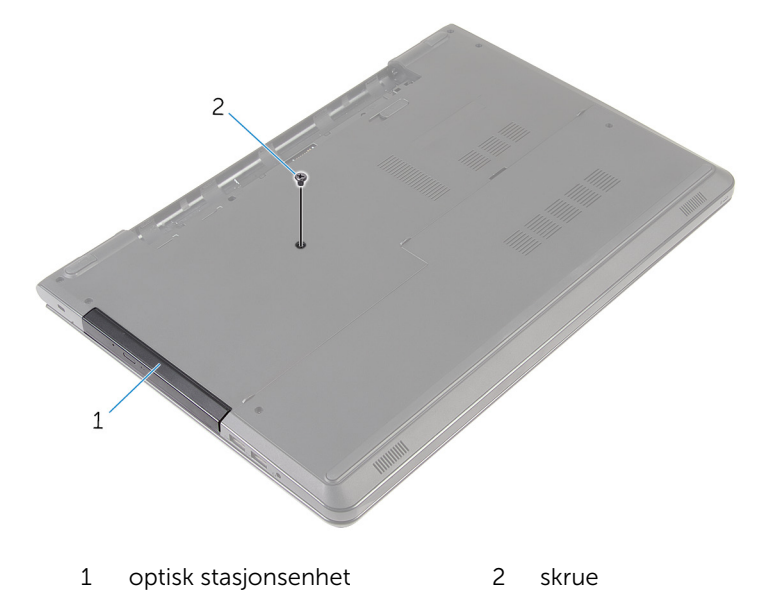

2 Snu datamaskinen opp ned, og åpne skjermen.

- 3 Bruk en plastspiss til å skyve den optiske stasjonen ut av stasjonsrommet.
- Skyv den optiske stasjonen ut av stasjonsrommet.

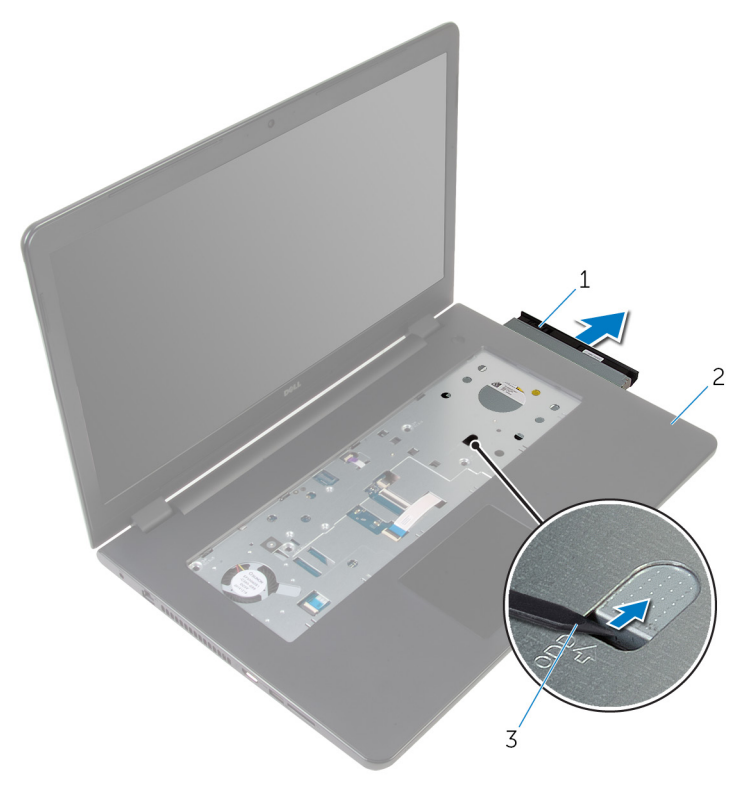

- optisk stasjonsenhet 2 håndleddstøtte
- plastspiss
- Løsne forsiktig rammen til den optiske stasjonen på den optiske stasjonen.

6 Skru ut skruene som fester braketten til den optiske stasjonen fra den optiske stasjonen.

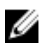

MERK: Merk retningen på braketten til den optiske stasjonen, slik at du kan skifte den ut riktig.

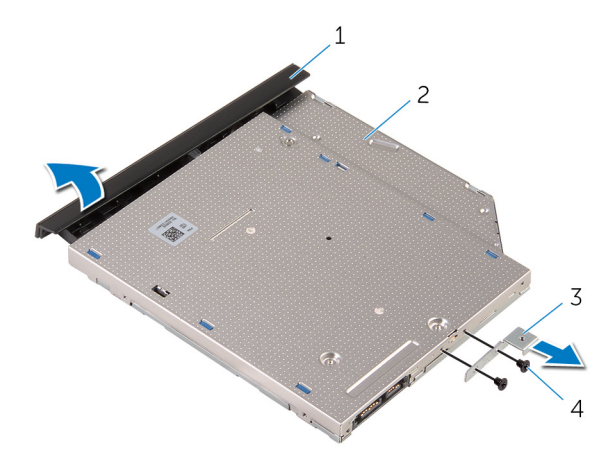

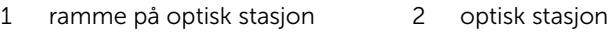

3 brakett til optisk stasjon 4 skruer (2)

### <span id="page-39-0"></span>Sette inn den optiske stasjonen

A ADVARSEL: Før du gjør noe arbeid inne i datamaskinen, må du lese sikkerhetsinformasjonen som fulgte med datamaskinen og følge trinnene i [Før du gjør noe arbeid inne i datamaskinen.](#page-9-0) Etter at du har gjort noe arbeid inne i datamaskinen, skal du følge instruksjonene i [Etter at du har gjort noe arbeid inne i datamaskinen.](#page-11-0) Se mer informasjon om gode arbeidsvaner på hjemmesiden for overholdelse av forskrifter på dell.com/regulatory\_compliance.

#### Fremgangsmåte

1 Juster skruehullene på den optiske stasjonsbraketten etter skruehullene på den optiske stasjonen.

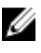

MERK: Braketten til den optiske stasjonen må justeres riktig for å sikre at den optiske stasjonen kan festes godt til datamaskinen. For riktig retning se trinn 6 i ["Ta ut den optiske stasjonen"](#page-36-0).

- 2 Skru inn skruene som fester braketten til den optiske stasionen til den optiske stasjonen.
- 3 Juster tappene på stasjonsrammen etter sporene på den optiske stasjonen, og klikk stasjonsrammen på plass.
- 4 Skyv den optiske stasjonsenheten tilbake i det optiske stasjonsrommet.
- 5 Lukk skjermen, og snu datamaskinen.
- 6 Skru inn skruen som fester den optiske stasjonsenheten til datamaskinbasen.

- 1 Sett på [tastaturet.](#page-35-0)
- 2 Sett inn [batteriet.](#page-14-0)

# <span id="page-40-0"></span>Fjerne datamaskinbasen

ADVARSEL: Før du gjør noe arbeid inne i datamaskinen, må du lese sikkerhetsinformasjonen som fulgte med datamaskinen og følge trinnene i [Før du gjør noe arbeid inne i datamaskinen.](#page-9-0) Etter at du har gjort noe arbeid inne i datamaskinen, skal du følge instruksjonene i [Etter at du har gjort noe arbeid inne i datamaskinen.](#page-11-0) Se mer informasjon om gode arbeidsvaner på hjemmesiden for overholdelse av forskrifter på dell.com/regulatory\_compliance.

#### Før jobben

- 1 Ta ut [batteriet](#page-12-0)
- 2 Ta av [bunndekslet](#page-15-0).
- 3 Følg fremgangmåten fra trinn 1 til trinn 3 i "[Ta ut harddisken"](#page-18-0).
- 4 Ta ut [trådløskortet](#page-26-0).
- 5 Ta av [tastaturet.](#page-32-0)
- 6 Følg fremgangmåten fra trinn 1 til trinn 4 i ["Ta ut den optiske stasjonen](#page-36-0)".

#### Fremgangsmåte

1 Løft opp låsen, og koble den optiske stasjonskabelen fra hovedkortet.

Fjern skruene som fester datamaskinbasen til håndleddstøtten.

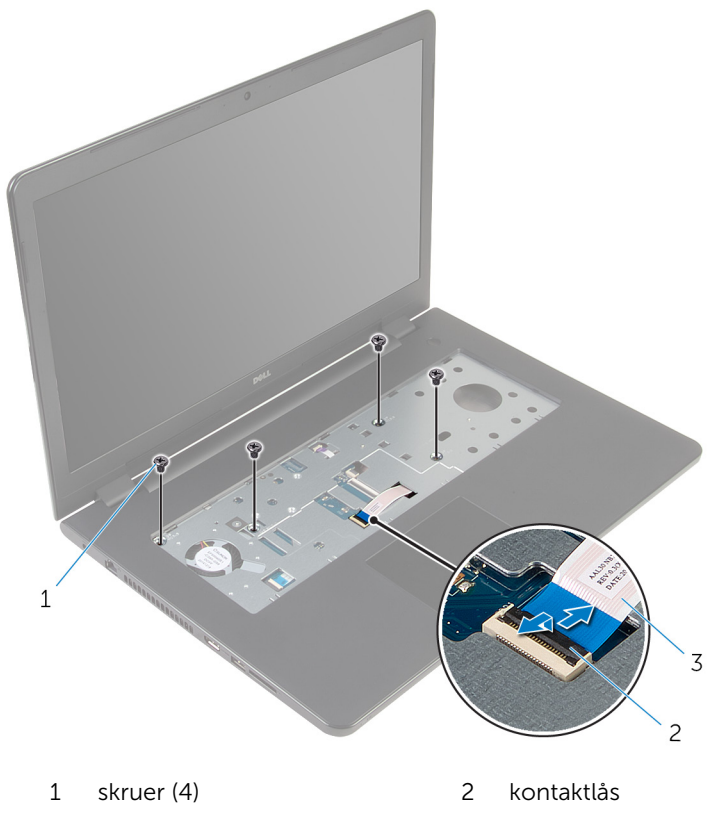

optisk stasjonskabel

- 3 Lukk skjermen, og snu datamaskinen.
- Koble høyttalerkabelen fra hovedkortet.
- Fjern antennekablene fra kabelføringene på datamaskinbasen.

Fjern skruene som fester datamaskinbasen til håndleddstøtten.

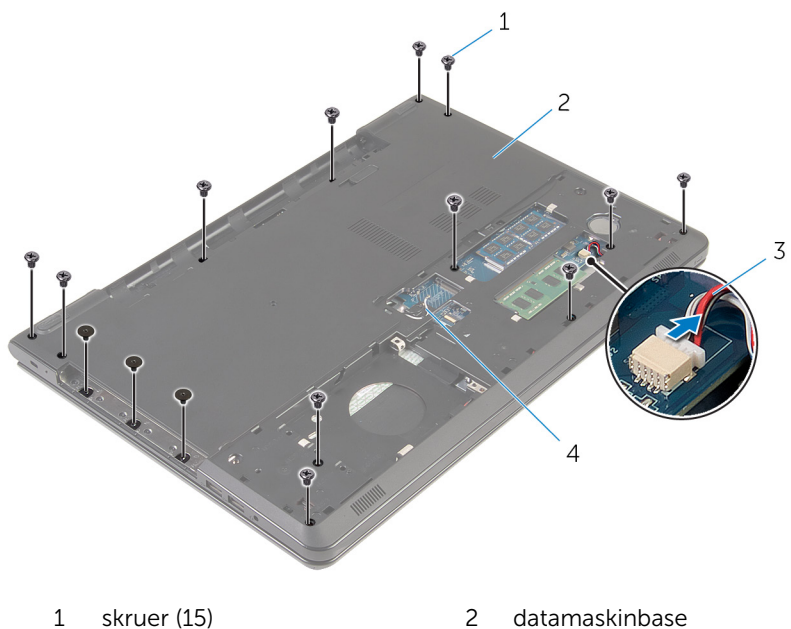

- 
- 
- 
- høyttalerkabel 4 antennekabler (2)

7 Bruk fingertuppene, begynn bak, og lirk opp datamaskinbasen fra håndleddstøtten.

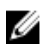

MERK: Pass på at antennekablene er fjernet helt fra kabelføringene på datamaskinbasen.

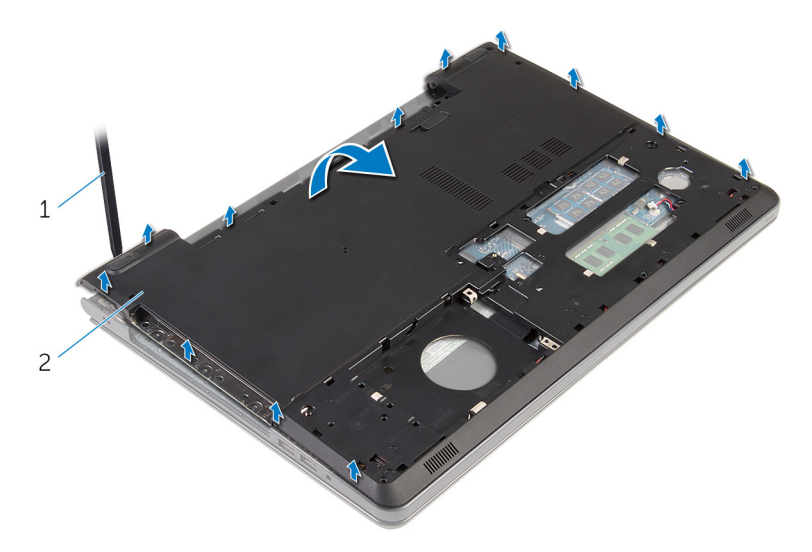

- 1 datamaskinbase
- 8 Snu datamaskinbasen.
- 9 Fjern [mellomstykket på den optiske stasjonen](#page-49-0).

#### 10 Ta av **høyttalerne**.

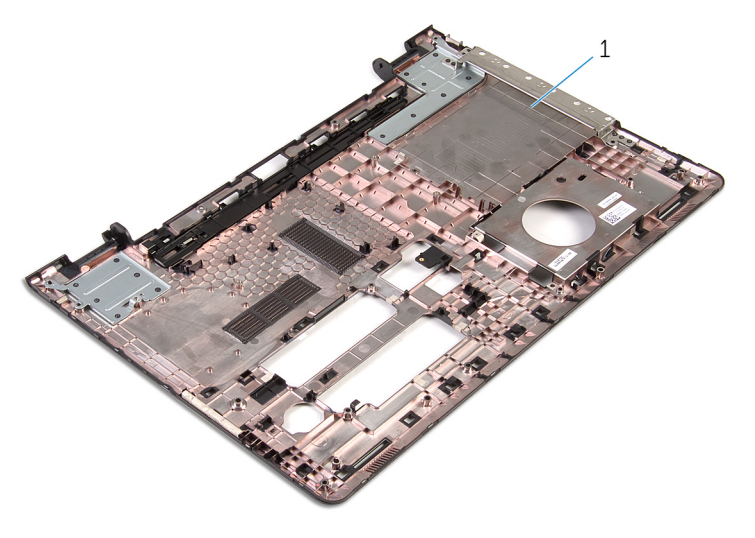

datamaskinbase

# <span id="page-45-0"></span>Sette på datamaskinbasen

ADVARSEL: Før du gjør noe arbeid inne i datamaskinen, må du lese sikkerhetsinformasjonen som fulgte med datamaskinen og følge trinnene i [Før du gjør noe arbeid inne i datamaskinen.](#page-9-0) Etter at du har gjort noe arbeid inne i datamaskinen, skal du følge instruksjonene i [Etter at du har gjort noe arbeid inne i datamaskinen.](#page-11-0) Se mer informasjon om gode arbeidsvaner på hjemmesiden for overholdelse av forskrifter på dell.com/regulatory\_compliance.

#### Fremgangsmåte

- 1 Sett inn [mellomstykket på den optiske stasjonen](#page-51-0).
- 2 Sett inn [høyttalerne](#page-48-0).
- 3 Trekk antennekablene og høyttalerkabelen gjennom de respektive sporene på datamaskinbasen.
- 4 Juster tappene på datamaskinbasen etter sporene på håndleddstøtten, og klikk datamaskinbasen på plass.
- 5 Sett inn skruene som fester datamaskinbasen til håndleddstøtten.
- 6 Koble høyttalerkabelen til hovedkortet.
- 7 Snu datamaskinen opp ned, og åpne skjermen.
- 8 Sett inn skruene som fester datamaskinbasen til håndleddstøtten.
- 9 Skyv kabelen til den optiske stasjonen inn i kontakten på hovedkortet, og trykk ned på låsen for å feste kabelen.

- 1 Følg fremgangsmåten fra trinn 4 til trinn 7 i "Sette inn den optiske [stasjonen](#page-39-0)".
- 2 Sett på [tastaturet.](#page-35-0)
- 3 Sett inn [trådløskortet.](#page-28-0)
- 4 Følg fremgangsmåten fra trinn 4 til trinn 6 i ["Sette inn harddisken"](#page-21-0).
- 5 Sett på [bunndekselet.](#page-17-0)
- **6** Sett inn [batteriet.](#page-14-0)

### <span id="page-46-0"></span>Ta av høyttalerne

ADVARSEL: Før du gjør noe arbeid inne i datamaskinen, må du lese sikkerhetsinformasjonen som fulgte med datamaskinen og følge trinnene i [Før du gjør noe arbeid inne i datamaskinen.](#page-9-0) Etter at du har gjort noe arbeid inne i datamaskinen, skal du følge instruksjonene i [Etter at du har gjort noe arbeid inne i datamaskinen.](#page-11-0) Se mer informasjon om gode arbeidsvaner på hjemmesiden for overholdelse av forskrifter på dell.com/regulatory\_compliance.

#### Før jobben

- 1 Ta ut [batteriet](#page-12-0)
- 2 Ta av [bunndekslet](#page-15-0).
- 3 Følg fremgangmåten fra trinn 1 til trinn 3 i "[Ta ut harddisken"](#page-18-0).
- 4 Ta ut [trådløskortet](#page-26-0).
- 5 Ta av [tastaturet.](#page-32-0)
- 6 Følg fremgangmåten fra trinn 1 til trinn 4 i ["Ta ut den optiske stasjonen](#page-36-0)".
- 7 Følg fremgangmåten fra trinn 1 til trinn 7 i "[Ta av datamaskinbasen](#page-40-0)".

#### Fremgangsmåte

1 Noter deg hvordan høyttalerkabelen er lagt på datamaskinbasen, og løsne kabelen fra kabelføringen.

Løft høyttalerne sammen med kabelen, ut av datamaskinbasen.

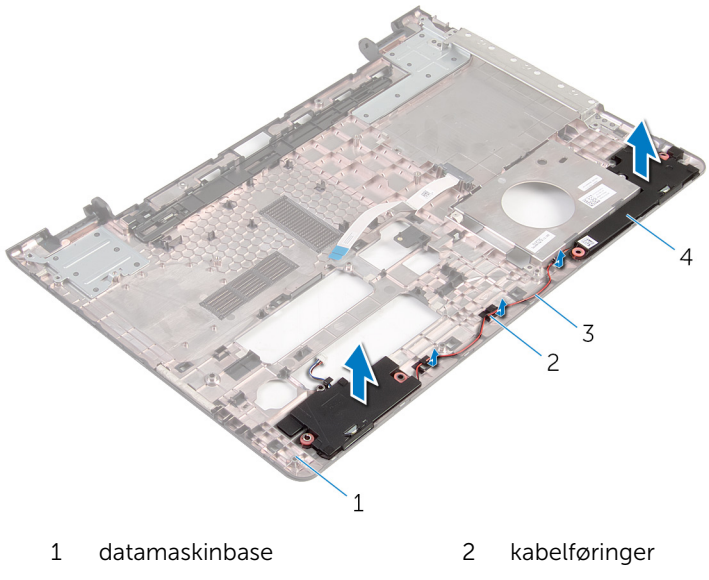

høyttalerkabel 4 høyttalere (2)

### <span id="page-48-0"></span>Sette inn høyttalerne

ADVARSEL: Før du gjør noe arbeid inne i datamaskinen, må du lese sikkerhetsinformasjonen som fulgte med datamaskinen og følge trinnene i [Før du gjør noe arbeid inne i datamaskinen.](#page-9-0) Etter at du har gjort noe arbeid inne i datamaskinen, skal du følge instruksjonene i [Etter at du har gjort noe arbeid inne i datamaskinen.](#page-11-0) Se mer informasjon om gode arbeidsvaner på hjemmesiden for overholdelse av forskrifter på dell.com/regulatory\_compliance.

#### Fremgangsmåte

- 1 Bruk justeringspostene for å justere og plassere høyttalerne på datamaskinbasen.
- 2 Før antennekabelen gjennom kabelføringene i datamaskinbasen.

- 1 Følg fremgangsmåten fra trinn 3 til trinn 8 i ["Sette på datamaskinbasen"](#page-45-0).
- 2 Følg fremgangsmåten fra trinn 4 til trinn 7 i "Sette inn den optiske [stasjonen](#page-39-0)".
- 3 Sett på [tastaturet.](#page-35-0)
- 4 Sett inn [trådløskortet.](#page-28-0)
- 5 Følg fremgangsmåten fra trinn 4 til trinn 6 i ["Sette inn harddisken"](#page-21-0).
- 6 Sett på [bunndekselet.](#page-17-0)
- 7 Sett inn [batteriet.](#page-14-0)

### <span id="page-49-0"></span>Ta ut mellomstykket på den optiske stasjonen

A ADVARSEL: Før du gjør noe arbeid inne i datamaskinen, må du lese sikkerhetsinformasjonen som fulgte med datamaskinen og følge trinnene i [Før du gjør noe arbeid inne i datamaskinen.](#page-9-0) Etter at du har gjort noe arbeid inne i datamaskinen, skal du følge instruksjonene i [Etter at du har gjort noe arbeid inne i datamaskinen.](#page-11-0) Se mer informasjon om gode arbeidsvaner på hjemmesiden for overholdelse av forskrifter på dell.com/regulatory\_compliance.

#### Før jobben

- 1 Ta ut [batteriet](#page-12-0)
- 2 Ta av [bunndekslet](#page-15-0).
- **3** Følg fremgangmåten fra trinn 1 til trinn 3 i "[Ta ut harddisken"](#page-18-0).
- 4 Ta ut [trådløskortet](#page-26-0).
- 5 Ta av [tastaturet.](#page-32-0)
- 6 Følg fremgangmåten fra trinn 1 til trinn 4 i ["Ta ut den optiske stasjonen](#page-36-0)".
- 7 Følg fremgangmåten fra trinn 1 til trinn 7 i "[Ta av datamaskinbasen](#page-40-0)".

#### Fremgangsmåte

Løsne mellomstykket til den optiske stasjonen fra tappene på datamaskinbasen.

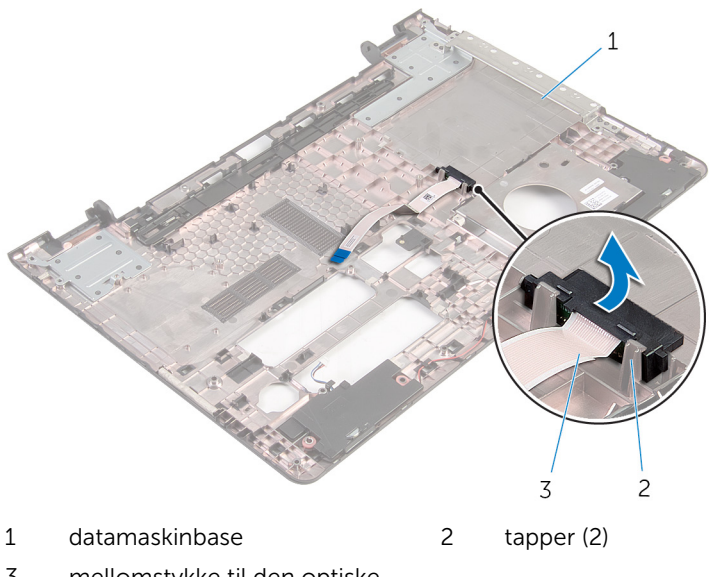

 mellomstykke til den optiske stasjonen

### <span id="page-51-0"></span>Sette inn mellomstykket på den optiske stasjonen

A ADVARSEL: Før du gjør noe arbeid inne i datamaskinen, må du lese sikkerhetsinformasjonen som fulgte med datamaskinen og følge trinnene i [Før du gjør noe arbeid inne i datamaskinen.](#page-9-0) Etter at du har gjort noe arbeid inne i datamaskinen, skal du følge instruksjonene i [Etter at du har gjort noe arbeid inne i datamaskinen.](#page-11-0) Se mer informasjon om gode arbeidsvaner på hjemmesiden for overholdelse av forskrifter på dell.com/regulatory\_compliance.

#### Fremgangsmåte

Juster mellomstykket til den optiske stasjonen med tappene på datamaskinbasen, og klikk det på plass.

- 1 Følg fremgangsmåten fra trinn 3 til trinn 8 i ["Sette på datamaskinbasen"](#page-45-0).
- 2 Følg fremgangsmåten fra trinn 4 til trinn 7 i "Sette inn den optiske [stasjonen](#page-39-0)".
- 3 Sett på [tastaturet.](#page-35-0)
- 4 Sett inn [trådløskortet.](#page-28-0)
- 5 Følg fremgangsmåten fra trinn 4 til trinn 6 i ["Sette inn harddisken"](#page-21-0).
- 6 Sett på [bunndekselet.](#page-17-0)
- 7 Sett inn [batteriet.](#page-14-0)

# <span id="page-52-0"></span>Ta ut I/U-kortet

ADVARSEL: Før du gjør noe arbeid inne i datamaskinen, må du lese sikkerhetsinformasjonen som fulgte med datamaskinen og følge trinnene i [Før du gjør noe arbeid inne i datamaskinen.](#page-9-0) Etter at du har gjort noe arbeid inne i datamaskinen, skal du følge instruksjonene i [Etter at du har gjort noe arbeid inne i datamaskinen.](#page-11-0) Se mer informasjon om gode arbeidsvaner på hjemmesiden for overholdelse av forskrifter på dell.com/regulatory\_compliance.

#### Før jobben

- 1 Ta ut [batteriet](#page-12-0)
- 2 Ta av [bunndekslet](#page-15-0).
- 3 Følg fremgangmåten fra trinn 1 til trinn 3 i "[Ta ut harddisken"](#page-18-0).
- 4 Ta ut [trådløskortet](#page-26-0).
- 5 Ta av [tastaturet.](#page-32-0)
- 6 Følg fremgangmåten fra trinn 1 til trinn 4 i ["Ta ut den optiske stasjonen](#page-36-0)".
- 7 Følg fremgangsmåten fra trin 1 til trinn 6 i "[Ta av datamaskinbasen](#page-40-0)".

#### Fremgangsmåte

- 1 Skru ut skruen som fester I/U-kortet til håndleddstøtten.
- 2 Løft I/U-kortet forsiktig, og snu det opp ned.

Løft sperrelåsen, og koble fra I/U-kortkabelen fra I/U-kortet.

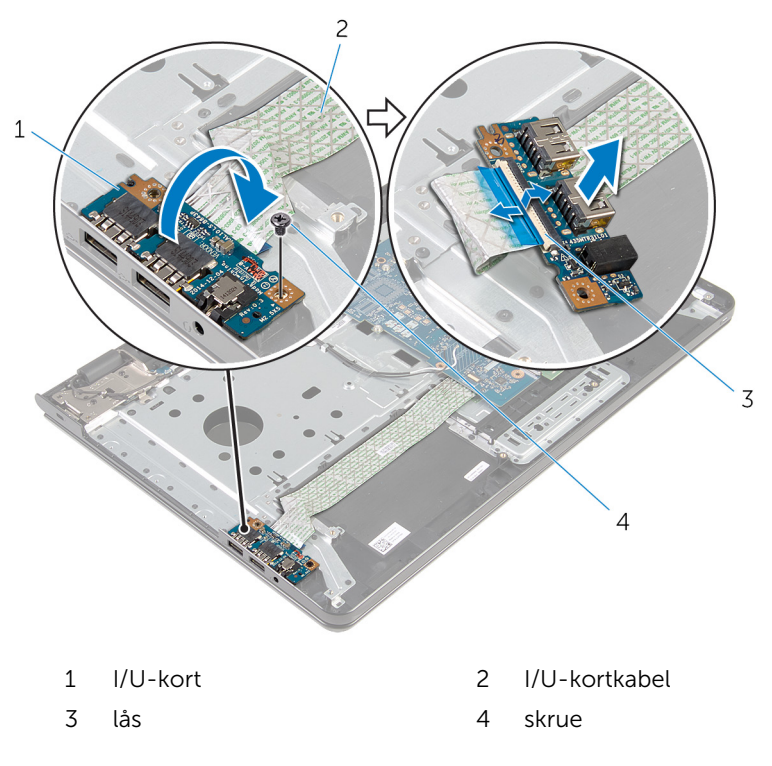

# <span id="page-54-0"></span>Sette inn I/U-kortet

ADVARSEL: Før du gjør noe arbeid inne i datamaskinen, må du lese sikkerhetsinformasjonen som fulgte med datamaskinen og følge trinnene i [Før du gjør noe arbeid inne i datamaskinen.](#page-9-0) Etter at du har gjort noe arbeid inne i datamaskinen, skal du følge instruksjonene i [Etter at du har gjort noe arbeid inne i datamaskinen.](#page-11-0) Se mer informasjon om gode arbeidsvaner på hjemmesiden for overholdelse av forskrifter på dell.com/regulatory\_compliance.

#### Fremgangsmåte

- 1 Skyv I/U-kortkabelen inn i I/U-kortkabelkontakten, og trykk ned på låsen for å feste kabelen.
- 2 Snu I/U-kortet, og juster skruehullene på I/U-kortet etter skruehullene på håndleddstøtten.
- 3 Sett inn skruen som fester I/U-kortet til håndleddstøtten.

- 1 Følg fremgangsmåten fra trinn 3 til trinn 8 i ["Sette på datamaskinbasen"](#page-45-0).
- 2 Følg fremgangsmåten fra trinn 4 til trinn 7 i "Sette inn den optiske [stasjonen](#page-39-0)".
- 3 Sett på [tastaturet.](#page-35-0)
- 4 Sett inn [trådløskortet.](#page-28-0)
- 5 Følg fremgangsmåten fra trinn 4 til trinn 6 i ["Sette inn harddisken"](#page-21-0).
- 6 Sett på [bunndekselet.](#page-17-0)
- 7 Sett inn [batteriet.](#page-14-0)

### <span id="page-55-0"></span>Ta ut varmeavlederenheten

ADVARSEL: Før du gjør noe arbeid inne i datamaskinen, må du lese sikkerhetsinformasjonen som fulgte med datamaskinen og følge trinnene i [Før du gjør noe arbeid inne i datamaskinen.](#page-9-0) Etter at du har gjort noe arbeid inne i datamaskinen, skal du følge instruksjonene i [Etter at du har gjort noe arbeid inne i datamaskinen.](#page-11-0) Se mer informasjon om gode arbeidsvaner på hjemmesiden for overholdelse av forskrifter på dell.com/regulatory\_compliance.

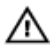

ADVARSEL: Varmeavlederenheten kan bli svært varm under normal drift. La varmeavlederen bli kald nok før du tar på den.

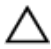

FORSIKTIG: For å sikre maksimal avkjøling av prosessoren må du ikke berøre varmeoverføringsområdene på varmeavlederen. Olje fra huden din kan redusere varmeoverføringsegenskapene til kjølepastaen.

#### Før jobben

- 1 Ta ut [batteriet](#page-12-0)
- 2 Ta av [bunndekslet](#page-15-0).
- **3** Følg fremgangmåten fra trinn 1 til trinn 3 i "[Ta ut harddisken"](#page-18-0).
- 4 Ta ut [trådløskortet](#page-26-0).
- 5 Ta av [tastaturet.](#page-32-0)
- 6 Følg fremgangmåten fra trinn 1 til trinn 4 i ["Ta ut den optiske stasjonen](#page-36-0)".
- 7 Følg fremgangmåten fra trinn 1 til trinn 6 i ["Ta av datamaskinbasen"](#page-40-0).

#### Fremgangsmåte (diskret grafikkort)

- 1 Koble viftekabelen fra hovedkortet.
- 2 Løsne festeskruene som fester varmeavlederenheten til hovedkortet, i rekkefølge som angitt på varmeavlederen.
- 3 Skru ut skruene som holder varmavlederenheten til hovedkortet.

Løft varmelederenheten vekk fra hovedkortet.

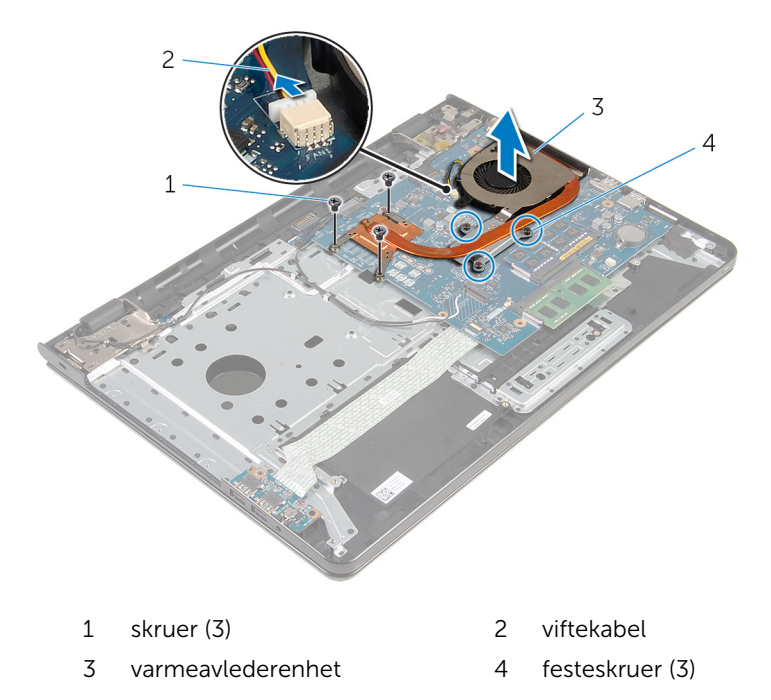

#### Fremgangsmåte (integrert grafikkort)

- 1 Koble viftekabelen fra hovedkortet.
- Løsne festeskruene som fester varmeavlederenheten til hovedkortet, i rekkefølge som angitt på varmeavlederen.
- Skru ut skruene som holder varmavlederenheten til hovedkortet.

Løft varmelederenheten vekk fra hovedkortet.

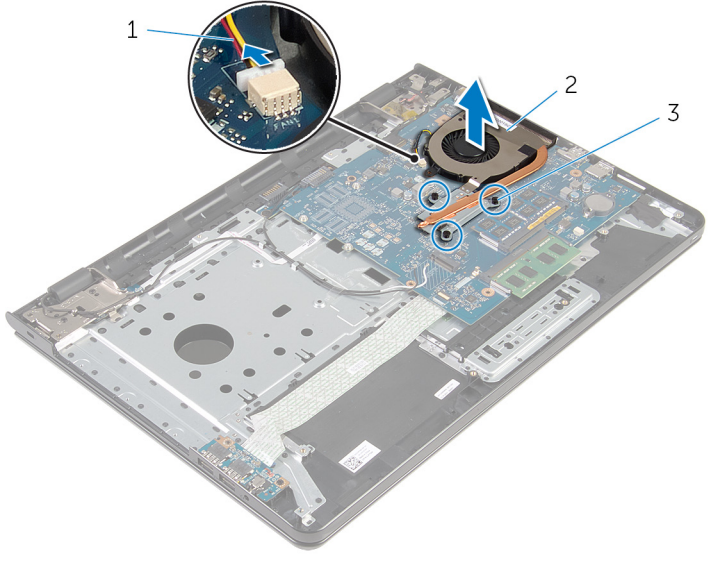

- viftekabel 2 varmeavlederenhet
- festeskruer (3)

### <span id="page-58-0"></span>Sette inn varmeavlederenheten

A ADVARSEL: Før du gjør noe arbeid inne i datamaskinen, må du lese sikkerhetsinformasjonen som fulgte med datamaskinen og følge trinnene i [Før du gjør noe arbeid inne i datamaskinen.](#page-9-0) Etter at du har gjort noe arbeid inne i datamaskinen, skal du følge instruksjonene i [Etter at du har gjort noe arbeid inne i datamaskinen.](#page-11-0) Se mer informasjon om gode arbeidsvaner på hjemmesiden for overholdelse av forskrifter på dell.com/regulatory\_compliance.

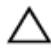

FORSIKTIG: Feil justering av varmeavlederen kan forårsake skade på hovedkortet og prosessoren.

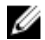

MERK: Det opprinnelige smørefettet kan brukes på nytt hvis det opprinnelige hovedkortet og viften installeres på nytt sammen. Hvis hovedkortet eller viften skiftes ut, skal den termiske puten som følger med settet, brukes for å sikre at det oppnås termisk konduktivitet.

#### Fremgangsmåte

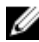

MERK: Det opprinnelige termiske fettet kan brukes på nytt hvis det opprinnelige hovedkortet og viftet monteres på nytt sammen. Hvis hovedkortet eller viften skiftes ut, skal den termiske puten som fulgte med settet, brukes for å sikre at det oppnnås termisk konduktivitet.

- 1 Juster skruehullene på varmeavlederenheten etter skruehullene på hovedkortet.
- 2 Trekk festeskruene som fester varmeavlederen til hovedkortet, i rekkefølge som angitt på varmeavlederenheten.
- 3 Fiern skruene som fester varmavlederenheten til hovedkortet.
- 4 Koble viftekabelen til hovedkortet.

- 1 Følg fremgangsmåten fra trinn 3 til trinn 8 i ["Sette på datamaskinbasen"](#page-45-0).
- 2 Følg fremgangsmåten fra trinn 4 til trinn 7 i "Sette inn den optiske [stasjonen](#page-39-0)".
- 3 Sett på [tastaturet.](#page-35-0)
- 4 Sett inn [trådløskortet.](#page-28-0)
- 5 Følg fremgangsmåten fra trinn 4 til trinn 6 i ["Sette inn harddisken"](#page-21-0).
- 6 Sett på **bunndekselet**.
- 7 Sett inn [batteriet.](#page-14-0)

# <span id="page-60-0"></span>Fjerne hovedkortet

ADVARSEL: Før du gjør noe arbeid inne i datamaskinen, må du lese sikkerhetsinformasjonen som fulgte med datamaskinen og følge trinnene i [Før du gjør noe arbeid inne i datamaskinen.](#page-9-0) Etter at du har gjort noe arbeid inne i datamaskinen, skal du følge instruksjonene i [Etter at du har gjort noe arbeid inne i datamaskinen.](#page-11-0) Se mer informasjon om gode arbeidsvaner på hjemmesiden for overholdelse av forskrifter på dell.com/regulatory\_compliance.

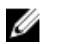

MERK: Datamaskinens servicemerke er lagret inne i hovedkortet. Servicemerket må legges inn i BIOS-oppsettprogrammet etter at hovedkortet er byttet ut.

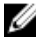

MERK: Når hovedkortet fjernes, fjernes alle endringer som er gjort til BIOS ved bruk av BIOS-oppsettprogrammet. Endringene må gjøres på nytt etter at hovedkortet er satt inn.

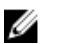

MERK: Før du kobler kablene fra hovedkortet, må du merke deg plasseringen av kontaktene, slik at du kan koble riktig til igjen etter at du har skiftet ut hovedkortet.

#### Før jobben

- 1 Ta ut [batteriet](#page-12-0)
- 2 Ta av [bunndekslet](#page-15-0).
- 3 Følg fremgangmåten fra trinn 1 til trinn 3 i "[Ta ut harddisken"](#page-18-0).
- 4 Ta ut [trådløskortet](#page-26-0).
- 5 Ta ut [minnemodulene](#page-22-0).
- **6** Ta ut [klokkebatteriet.](#page-29-0)
- 7 Ta av [tastaturet.](#page-32-0)
- 8 Følg fremgangmåten fra trinn 1 til trinn 4 i ["Ta ut den optiske stasjonen](#page-36-0)".
- 9 Følg fremgangsmåten fra trin 1 til trinn 6 i "[Ta av datamaskinbasen](#page-40-0)".
- 10 Ta ut *I/U-kortet*.
- 11 Ta ut [varmeavlederenheten](#page-55-0).

#### Fremgangsmåte

1 Snu datamaskinen opp-ned, og åpne skjermen så langt som mulig.

Løft kontaktlåsen, og koble kabelen på strømknappkortet og styreplaten fra hovedkortet.

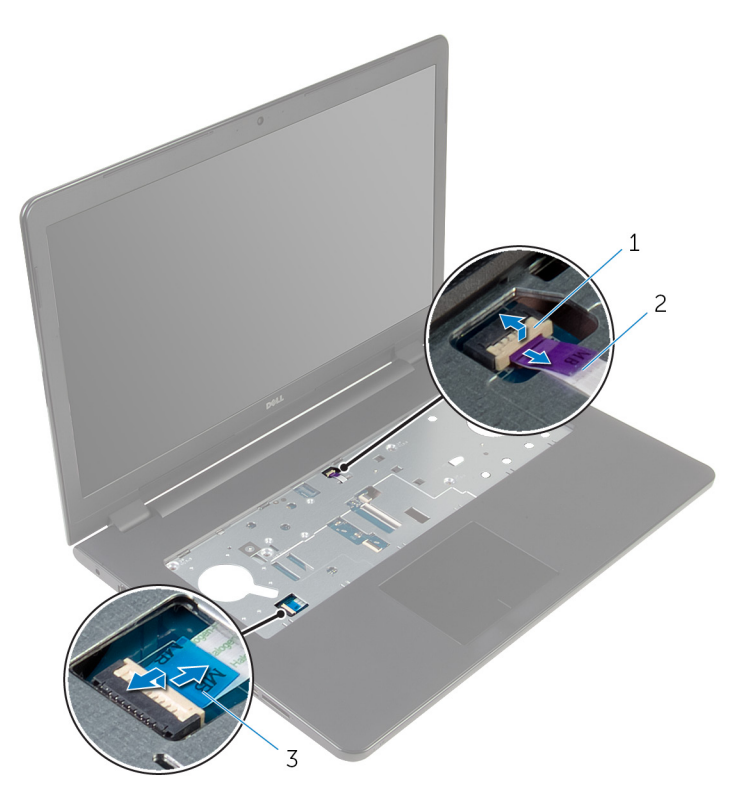

kabel til strømknappkort 2 styreplatekabel

- 3 Lukk skjermen, og snu datamaskinen.
- Løft låsen opp og koble skjermkabelen fra hovedkortet.
- Fjern skruen som fester hovedkortet til håndleddsstøtten.

Fjern I/U-kortkabelen fra håndleddstøtten.

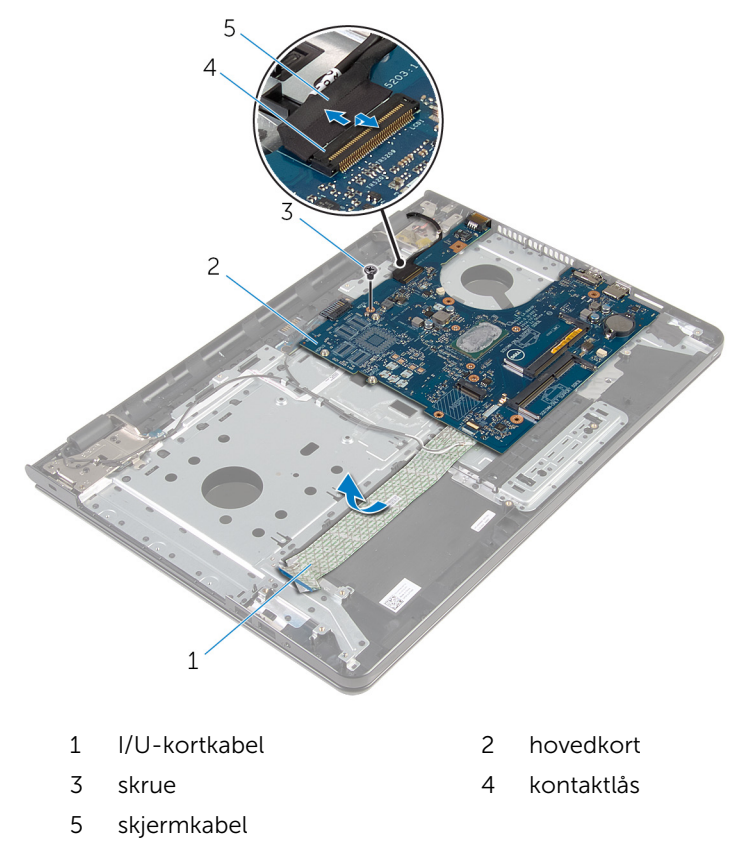

Løft hovedkortet forsiktig fra den innvendige kanten for å løsne hovedkortet fra kontakten på hovedkortet på håndleddsstøtten.

#### 8 Snu hovedkortet.

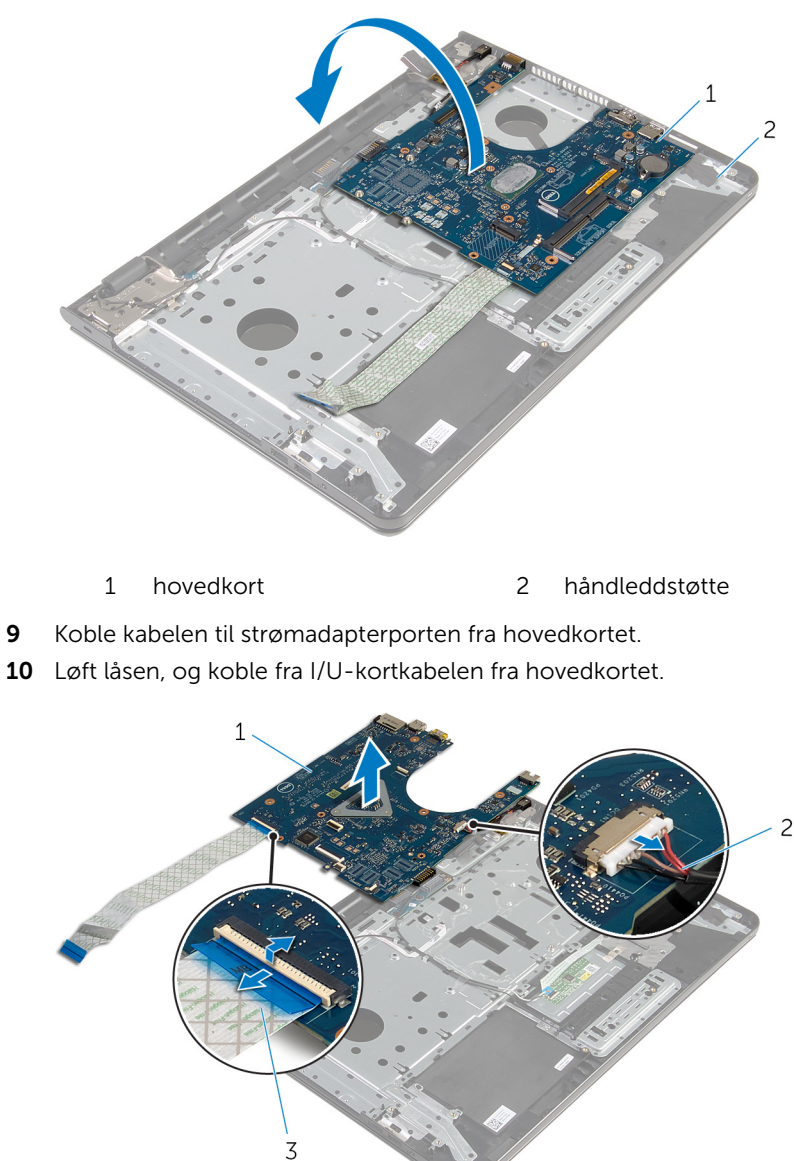

- 
- hovedkort 2 kabel til strømadapterport
- I/U-kortkabel

11 Løft hovedkortet ut av datamaskinbasen.

### <span id="page-65-0"></span>Sette inn hovedkortet

ADVARSEL: Før du gjør noe arbeid inne i datamaskinen, må du lese sikkerhetsinformasjonen som fulgte med datamaskinen og følge trinnene i [Før du gjør noe arbeid inne i datamaskinen.](#page-9-0) Etter at du har gjort noe arbeid inne i datamaskinen, skal du følge instruksjonene i [Etter at du har gjort noe arbeid inne i datamaskinen.](#page-11-0) Se mer informasjon om gode arbeidsvaner på hjemmesiden for overholdelse av forskrifter på dell.com/regulatory\_compliance.

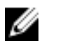

MERK: Datamaskinens servicemerke er lagret inne i hovedkortet. Servicemerket må legges inn i BIOS-oppsettprogrammet etter at hovedkortet er byttet ut.

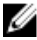

MERK: Når hovedkortet fjernes, fjernes alle endringer som er gjort til BIOS ved bruk av BIOS-oppsettprogrammet. Endringene må gjøres på nytt etter at hovedkortet er satt inn.

#### Fremgangsmåte

FORSIKTIG: For å unngå skade på hovedkortet må du sørge for at ingen kabler er plassert under det.

- 1 Koble kabelen til strømadapterporten til hovedkortet.
- 2 Skyv I/U-kortkabelen inn i kontakten, og trykk ned på låsen for å feste kabelen.
- 3 Snu hovedkortet.
- 4 Skyv portene på hovedkortet inn i sporene på håndleddstøtten.
- 5 Juster skruehullet på hovedkortet etter skruehullet på håndleddstøtten.
- 6 Skru inn skruen som fester hovedkortet til håndleddsstøtten.
- 7 Fest I/U-kortets kabel på håndleddstøtten.
- 8 Skyv skjermkabelen inn i kontakten, og trykk ned på låsen for å feste kabelen til hovedkortet.
- 9 Snu datamaskinen opp ned, og åpne skjermen.
- 10 Skyv kabelen til strømknappkortet og styreplatekabelen inn i de respektive kontaktene, og trykk ned på låsen for å feste kablene.

- 1 Sett inn [varmeavlederenheten.](#page-58-0)
- 2 Sett inn [I/U-kortet.](#page-54-0)
- 3 Følg fremgangsmåten fra trinn 3 til trinn 8 i ["Sette på datamaskinbasen"](#page-45-0).
- 4 Følg fremgangsmåten fra trinn 4 til trinn 7 i "Sette inn den optiske [stasjonen](#page-39-0)".
- 5 Sett på [tastaturet.](#page-35-0)
- **6** Sett inn [klokkebatteriet](#page-31-0).
- 7 Sett inn [minnemodulene](#page-24-0).
- 8 Sett inn [trådløskortet.](#page-28-0)
- 9 Følg fremgangsmåten fra trinn 4 til trinn 6 i ["Sette inn harddisken"](#page-21-0).
- 10 Sett på bunndekselet
- 11 Sett inn [batteriet.](#page-14-0)

# Ta ut batterikontaktkortet

ADVARSEL: Før du gjør noe arbeid inne i datamaskinen, må du lese sikkerhetsinformasjonen som fulgte med datamaskinen og følge trinnene i [Før du gjør noe arbeid inne i datamaskinen.](#page-9-0) Etter at du har gjort noe arbeid inne i datamaskinen, skal du følge instruksjonene i [Etter at du har gjort noe arbeid inne i datamaskinen.](#page-11-0) Se mer informasjon om gode arbeidsvaner på hjemmesiden for overholdelse av forskrifter på dell.com/regulatory\_compliance.

#### Før jobben

- 1 Ta ut [batteriet](#page-12-0)
- 2 Ta av [bunndekslet](#page-15-0).
- **3** Følg fremgangmåten fra trinn 1 til trinn 3 i "[Ta ut harddisken"](#page-18-0).
- 4 Ta ut [trådløskortet](#page-26-0).
- 5 Ta ut [minnemodulene](#page-22-0).
- **6** Ta av [tastaturet.](#page-32-0)
- 7 Følg fremgangmåten fra trinn 1 til trinn 4 i ["Ta ut den optiske stasjonen](#page-36-0)".
- 8 Følg fremgangsmåten fra trin 1 til trinn 6 i "[Ta av datamaskinbasen](#page-40-0)".
- 9 Ta ut [I/U-kortet](#page-52-0).
- 10 Ta ut [varmeavlederenheten](#page-55-0).
- 11 Ta ut [hovedkortet.](#page-60-0)

#### Fremgangsmåte

- 1 Trekk av teipen som fester antennekabelen til håndleddsstøtten.
- 2 Ta antennekabelen ut fra kabelføringen på batterikontaktkortet.
- 3 Fjern skruene som festr batterikontaktkortet til håndleddstøtten.

Løft batterikontaktkortet av håndleddstøtten.

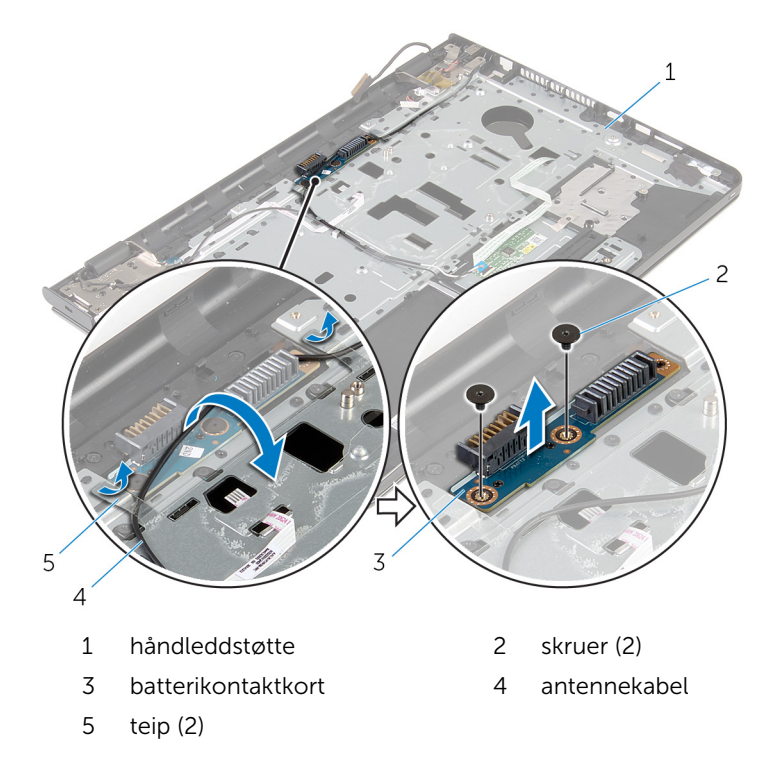

# Sette inn batterikontaktkortet

ADVARSEL: Før du gjør noe arbeid inne i datamaskinen, må du lese sikkerhetsinformasjonen som fulgte med datamaskinen og følge trinnene i [Før du gjør noe arbeid inne i datamaskinen.](#page-9-0) Etter at du har gjort noe arbeid inne i datamaskinen, skal du følge instruksjonene i [Etter at du har gjort noe arbeid inne i datamaskinen.](#page-11-0) Se mer informasjon om gode arbeidsvaner på hjemmesiden for overholdelse av forskrifter på dell.com/regulatory\_compliance.

#### Fremgangsmåte

- 1 Juster skruehullene på batterikontaktkortet etter skruehullene på håndleddstøtten.
- 2 Sett inn skruene som fester batterikontaktkortet til håndleddstøtten.
- 3 Før antennekabelen gjennom kabelføringene i batterikontaktkortt.
- 4 Fest teipen som fester antennekabelen til håndleddsstøtten.

- 1 Sett inn [hovedkortet](#page-65-0).
- 2 Sett inn [varmeavlederenheten.](#page-58-0)
- 3 Sett inn [I/U-kortet.](#page-54-0)
- 4 Følg fremgangsmåten fra trinn 3 til trinn 8 i ["Sette på datamaskinbasen"](#page-45-0).
- 5 Følg fremgangsmåten fra trinn 4 til trinn 7 i "Sette inn den optiske [stasjonen](#page-39-0)".
- 6 Sett på [tastaturet.](#page-35-0)
- 7 Sett inn [minnemodulene](#page-24-0).
- 8 Sett inn [trådløskortet.](#page-28-0)
- 9 Følg fremgangsmåten fra trinn 4 til trinn 6 i ["Sette inn harddisken"](#page-21-0).
- 10 Sett på [bunndekselet.](#page-17-0)
- 11 Sett inn [batteriet.](#page-14-0)

### Ta ut strømadapterporten

ADVARSEL: Før du gjør noe arbeid inne i datamaskinen, må du lese sikkerhetsinformasjonen som fulgte med datamaskinen og følge trinnene i [Før du gjør noe arbeid inne i datamaskinen.](#page-9-0) Etter at du har gjort noe arbeid inne i datamaskinen, skal du følge instruksjonene i [Etter at du har gjort noe arbeid inne i datamaskinen.](#page-11-0) Se mer informasjon om gode arbeidsvaner på hjemmesiden for overholdelse av forskrifter på dell.com/regulatory\_compliance.

#### Før jobben

- 1 Ta ut [batteriet](#page-12-0)
- 2 Ta av [bunndekslet](#page-15-0).
- 3 Følg fremgangmåten fra trinn 1 til trinn 3 i "[Ta ut harddisken"](#page-18-0).
- 4 Ta ut [trådløskortet](#page-26-0).
- 5 Ta ut [minnemodulene](#page-22-0).
- **6** Ta av [tastaturet.](#page-32-0)
- 7 Følg fremgangmåten fra trinn 1 til trinn 4 i ["Ta ut den optiske stasjonen](#page-36-0)".
- 8 Følg fremgangsmåten fra trin 1 til trinn 6 i "[Ta av datamaskinbasen](#page-40-0)".
- 9 Ta ut [I/U-kortet](#page-52-0).
- 10 Ta ut [varmeavlederenheten](#page-55-0).
- 11 Ta ut [hovedkortet.](#page-60-0)

#### Fremgangsmåte

- 1 Legg merke kabelføringen på strømadapterporten, og fjern den fra kabelføringen på håndleddsstøtten.
- 2 Skru ut skruen som fester strømadapterporten til håndleddsstøtten.
- 3 Fjern teipen som fester strømadapterporten til håndleddsstøtten.

Løft strømadapterporten sammen med kabelen ut av håndleddstøtten.

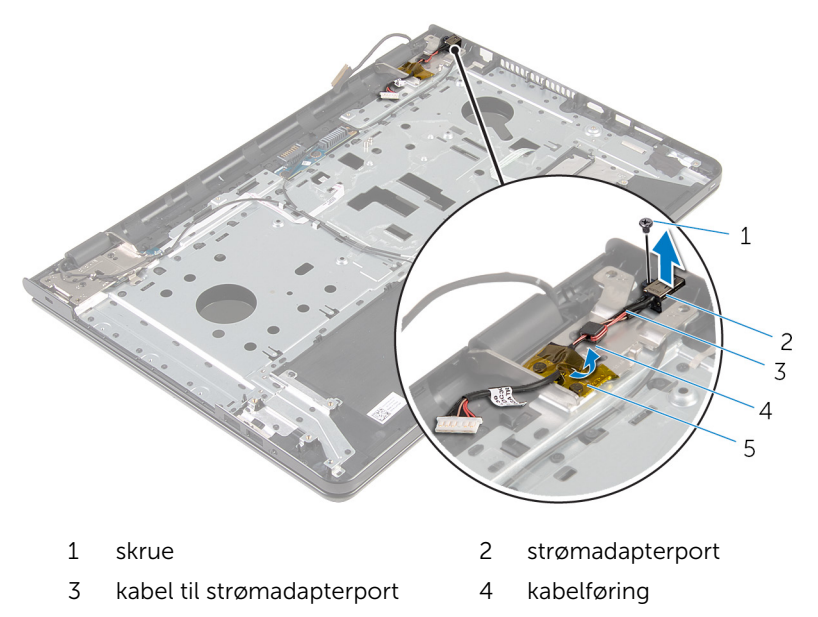

teip
### <span id="page-72-0"></span>Sette inn strømadapterporten

ADVARSEL: Før du gjør noe arbeid inne i datamaskinen, må du lese sikkerhetsinformasjonen som fulgte med datamaskinen og følge trinnene i [Før du gjør noe arbeid inne i datamaskinen.](#page-9-0) Etter at du har gjort noe arbeid inne i datamaskinen, skal du følge instruksjonene i [Etter at du har gjort noe arbeid inne i datamaskinen.](#page-11-0) Se mer informasjon om gode arbeidsvaner på hjemmesiden for overholdelse av forskrifter på dell.com/regulatory\_compliance.

#### Fremgangsmåte

- 1 Skyv strømadapterporten inn i sporet på håndleddstøtten.
- 2 Skru inn skruen som fester strømadapterporten til håndleddsstøtten.
- 3 Før kabelen til strømadapterporten gjennom kabelføringene på håndleddsstøtten.
- 4 Fest teipen som fester strømadapterporten til håndleddsstøtten.

- 1 Sett inn [hovedkortet](#page-65-0).
- 2 Sett inn [varmeavlederenheten.](#page-58-0)
- 3 Sett inn [I/U-kortet.](#page-54-0)
- 4 Følg fremgangsmåten fra trinn 3 til trinn 8 i ["Sette på datamaskinbasen"](#page-45-0).
- 5 Følg fremgangsmåten fra trinn 4 til trinn 7 i "Sette inn den optiske [stasjonen](#page-39-0)".
- 6 Sett på [tastaturet.](#page-35-0)
- 7 Sett inn [minnemodulene](#page-24-0).
- 8 Sett inn [trådløskortet.](#page-28-0)
- 9 Følg fremgangsmåten fra trinn 4 til trinn 6 i ["Sette inn harddisken"](#page-21-0).
- 10 Sett på [bunndekselet.](#page-17-0)
- 11 Sett inn [batteriet.](#page-14-0)

### <span id="page-73-0"></span>Ta av skjermenheten

ADVARSEL: Før du gjør noe arbeid inne i datamaskinen, må du lese sikkerhetsinformasjonen som fulgte med datamaskinen og følge trinnene i [Før du gjør noe arbeid inne i datamaskinen.](#page-9-0) Etter at du har gjort noe arbeid inne i datamaskinen, skal du følge instruksjonene i [Etter at du har gjort noe arbeid inne i datamaskinen.](#page-11-0) Se mer informasjon om gode arbeidsvaner på hjemmesiden for overholdelse av forskrifter på dell.com/regulatory\_compliance.

#### Før jobben

- 1 Ta ut [batteriet](#page-12-0)
- 2 Ta av [bunndekslet](#page-15-0).
- 3 Følg fremgangmåten fra trinn 1 til trinn 3 i "[Ta ut harddisken"](#page-18-0).
- 4 Ta ut [trådløskortet](#page-26-0).
- 5 Ta ut [minnemodulene](#page-22-0).
- **6** Ta av [tastaturet.](#page-32-0)
- 7 Følg fremgangmåten fra trinn 1 til trinn 4 i ["Ta ut den optiske stasjonen](#page-36-0)".
- 8 Følg fremgangsmåten fra trin 1 til trinn 6 i "[Ta av datamaskinbasen](#page-40-0)".
- 9 Ta ut [I/U-kortet](#page-52-0).
- 10 Ta ut [varmeavlederenheten](#page-55-0).
- 11 Ta ut [hovedkortet.](#page-60-0)
- 12 Ta ut [strømadapterporten.](#page-70-0)

#### Fremgangsmåte

1 Noter deg hvordan antennekabelen er lagt, og fjern kablene forsiktig fra føringssporene.

2 Trekk av teipen som fester antennekablene til håndleddstøtten.

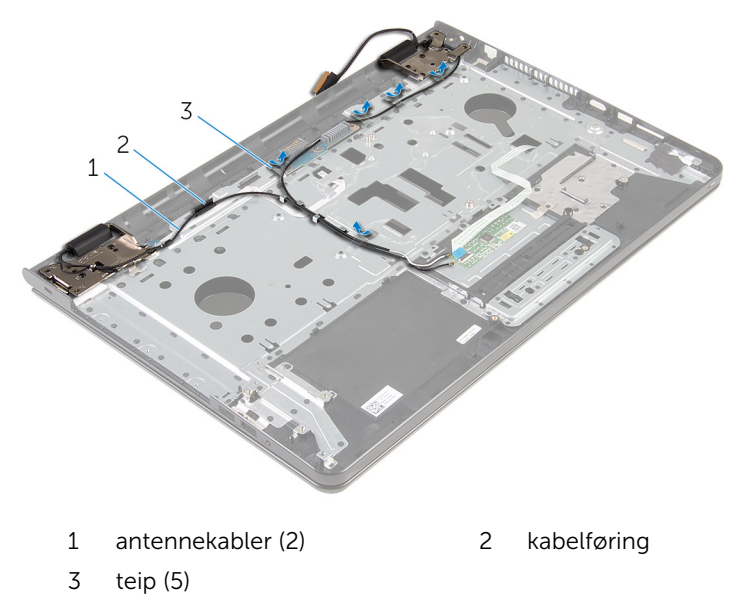

- Åpne skjermen i en vinkel på 90 grader.
- Plasser datamaskinen på kanten av en bord, slik at håndleddstøtten er på bordet og skjermenheten går forbi kanten på bordet med skjermhengslene vendt opp.
- Skru ut skruene som fester skjermhengslene til håndleddstøtten.

Løft skjermenheten av håndleddstøtten.

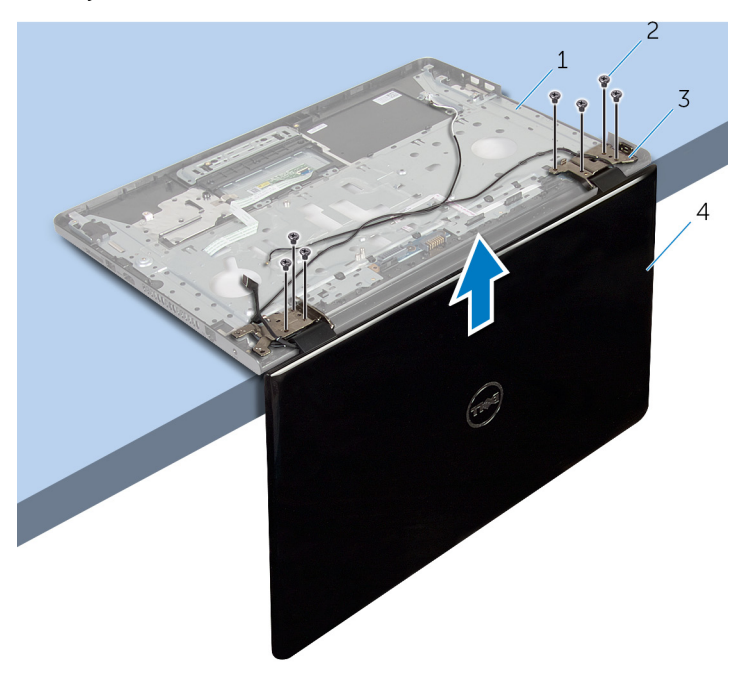

- håndleddstøtte 2 skruer (7)
	-
- skjermhengsler (2) 4 skjermenhet
	-

## <span id="page-76-0"></span>Sette på skjermenheten

ADVARSEL: Før du gjør noe arbeid inne i datamaskinen, må du lese sikkerhetsinformasjonen som fulgte med datamaskinen og følge trinnene i [Før du gjør noe arbeid inne i datamaskinen.](#page-9-0) Etter at du har gjort noe arbeid inne i datamaskinen, skal du følge instruksjonene i [Etter at du har gjort noe arbeid inne i datamaskinen.](#page-11-0) Se mer informasjon om gode arbeidsvaner på hjemmesiden for overholdelse av forskrifter på dell.com/regulatory\_compliance.

#### Fremgangsmåte

- 1 Plasser håndleddstøtten på kanten av et bordl med skjermhengslene vendt opp.
- 2 Juster skruehullene på skjermhengslene med skruehullene på håndleddsstøtten.
- 3 Skru inn skruene som fester skjermhengslene til håndleddsstøtten.
- 4 Lukk skjermen, og snu datamaskinen.
- 5 Før høyttalerkabelen gjennom kabelføringene på håndleddsstøtten.
- 6 Fest teipen som fester skjermkabelen og antennekablene til håndleddstøtten.

- 1 Sett inn [strømadapterporten](#page-72-0).
- 2 Sett inn [hovedkortet](#page-65-0).
- **3** Sett inn [varmeavlederenheten.](#page-58-0)
- 4 Sett inn [I/U-kortet.](#page-54-0)
- 5 Følg fremgangsmåten fra trinn 3 til trinn 8 i ["Sette på datamaskinbasen"](#page-45-0).
- 6 Følg fremgangsmåten fra trinn 4 til trinn 7 i "[Sette inn den optiske](#page-39-0)  [stasjonen](#page-39-0)".
- 7 Sett på [tastaturet.](#page-35-0)
- 8 Sett inn [minnemodulene](#page-24-0).
- 9 Sett inn [trådløskortet.](#page-28-0)
- 10 Følg fremgangsmåten fra trinn 4 til trinn 6 i ["Sette inn harddisken"](#page-21-0).
- 11 Sett på [bunndekselet.](#page-17-0)

#### 12 Sett inn **batteriet**.

### <span id="page-78-0"></span>Ta ut strømknappkortet

ADVARSEL: Før du gjør noe arbeid inne i datamaskinen, må du lese sikkerhetsinformasjonen som fulgte med datamaskinen og følge trinnene i [Før du gjør noe arbeid inne i datamaskinen.](#page-9-0) Etter at du har gjort noe arbeid inne i datamaskinen, skal du følge instruksjonene i [Etter at du har gjort noe arbeid inne i datamaskinen.](#page-11-0) Se mer informasjon om gode arbeidsvaner på hjemmesiden for overholdelse av forskrifter på dell.com/regulatory\_compliance.

#### Før jobben

- 1 Ta ut [batteriet](#page-12-0)
- 2 Ta av [bunndekslet](#page-15-0).
- 3 Følg fremgangmåten fra trinn 1 til trinn 3 i "[Ta ut harddisken"](#page-18-0).
- 4 Ta ut [trådløskortet](#page-26-0).
- 5 Ta ut [minnemodulene](#page-22-0).
- **6** Ta av [tastaturet.](#page-32-0)
- 7 Følg fremgangmåten fra trinn 1 til trinn 4 i ["Ta ut den optiske stasjonen](#page-36-0)".
- 8 Følg fremgangmåten fra trinn 1 til trinn 6 i ["Ta av datamaskinbasen"](#page-40-0).
- 9 Ta ut [I/U-kortet](#page-52-0).
- 10 Ta ut [varmeavlederenheten](#page-55-0).
- 11 Ta ut [hovedkortet.](#page-60-0)
- 12 Ta ut [strømadapterporten.](#page-70-0)
- 13 Ta av [skjermenheten.](#page-73-0)

### Fremgangsmåte

- 1 Skru ut skruen som fester strømknappkortet til håndleddsstøtten.
- 2 Fjern teipen som fester strømknappkortet til håndleddstøtten.
- 3 Fjern strømknappkortets kabel fra håndleddsstøtten.
- 4 Skyv strømknappkortet fra under tappene på håndleddstøtten.

Løft strømknappkortet sammen med kabelen og vekk fra håndleddstøtten.

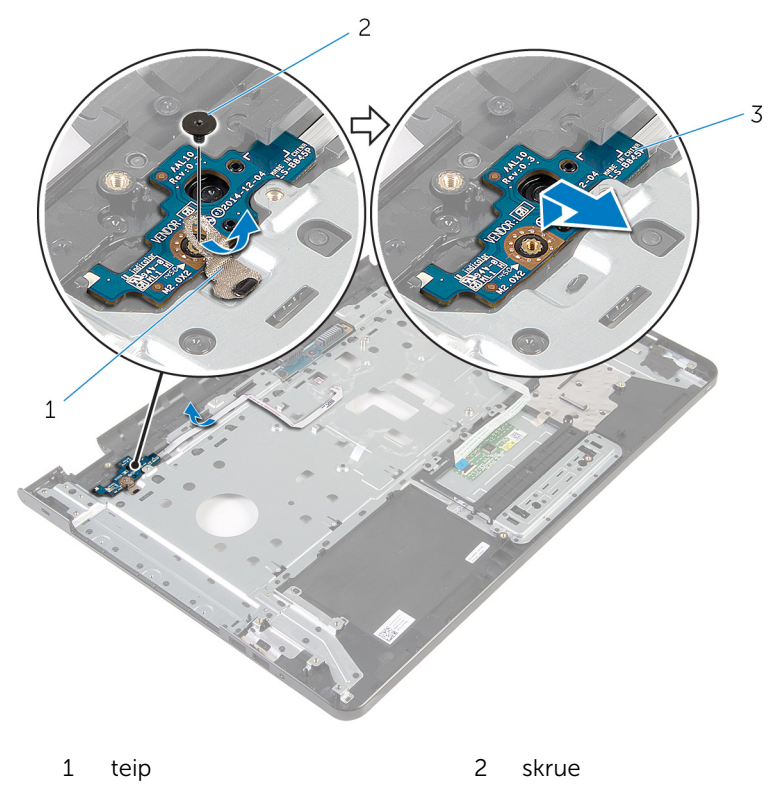

strømknappkort

## <span id="page-80-0"></span>Sette inn strømknappkortet

ADVARSEL: Før du gjør noe arbeid inne i datamaskinen, må du lese sikkerhetsinformasjonen som fulgte med datamaskinen og følge trinnene i [Før du gjør noe arbeid inne i datamaskinen.](#page-9-0) Etter at du har gjort noe arbeid inne i datamaskinen, skal du følge instruksjonene i [Etter at du har gjort noe arbeid inne i datamaskinen.](#page-11-0) Se mer informasjon om gode arbeidsvaner på hjemmesiden for overholdelse av forskrifter på dell.com/regulatory\_compliance.

#### Fremgangsmåte

- 1 Skyv strømknappkortet under tappene på håndleddstøtten, og juster skruehullet på strømknappkortet etter skruehullet på håndleddstøtten.
- 2 Skru inn skruen som fester strømknappkortet til håndleddstøtten.
- 3 Fest strømknappkortets kabel på håndleddstøtten.
- 4 Fest teipen som fester strømknappkortet til håndleddstøtten.

- 1 Sett på [skjermenheten.](#page-76-0)
- 2 Sett inn [strømadapterporten](#page-72-0).
- 3 Sett inn [hovedkortet](#page-65-0).
- 4 Sett inn [varmeavlederenheten.](#page-58-0)
- 5 Sett inn [I/U-kortet.](#page-54-0)
- 6 Følg fremgangsmåten fra trinn 3 til trinn 8 i ["Sette på datamaskinbasen"](#page-45-0).
- 7 Følg fremgangsmåten fra trinn 4 til trinn 7 i "Sette inn den optiske [stasjonen](#page-39-0)".
- 8 Sett på [tastaturet.](#page-35-0)
- 9 Sett inn [minnemodulene](#page-24-0).
- 10 Sett inn [trådløskortet.](#page-28-0)
- 11 Følg fremgangsmåten fra trinn 4 til trinn 6 i ["Sette inn harddisken"](#page-21-0).
- 12 Sett på [bunndekselet.](#page-17-0)
- 13 Sett inn [batteriet.](#page-14-0)

### Ta av håndleddstøtten

ADVARSEL: Før du gjør noe arbeid inne i datamaskinen, må du lese sikkerhetsinformasjonen som fulgte med datamaskinen og følge trinnene i [Før du gjør noe arbeid inne i datamaskinen.](#page-9-0) Etter at du har gjort noe arbeid inne i datamaskinen, skal du følge instruksjonene i [Etter at du har gjort noe arbeid inne i datamaskinen.](#page-11-0) Se mer informasjon om gode arbeidsvaner på hjemmesiden for overholdelse av forskrifter på dell.com/regulatory\_compliance.

#### Før jobben

- 1 Ta ut [batteriet](#page-12-0)
- 2 Ta av [bunndekslet](#page-15-0).
- **3** Følg fremgangmåten fra trinn 1 til trinn 3 i "[Ta ut harddisken"](#page-18-0).
- 4 Ta ut [trådløskortet](#page-26-0).
- 5 Ta ut [minnemodulene](#page-22-0).
- **6** Ta av [tastaturet.](#page-32-0)
- 7 Følg fremgangmåten fra trinn 1 til trinn 4 i ["Ta ut den optiske stasjonen](#page-36-0)".
- 8 Følg fremgangsmåten fra trin 1 til trinn 6 i "[Ta av datamaskinbasen](#page-40-0)".
- 9 Ta ut [I/U-kortet](#page-52-0).
- 10 Ta ut [varmeavlederenheten](#page-55-0).
- 11 Ta ut [hovedkortet.](#page-60-0)
- 12 Ta ut [strømadapterporten.](#page-70-0)
- 13 Ta av [skjermenheten.](#page-73-0)
- 14 Ta ut [strømknappkortet.](#page-78-0)

#### Fremgangsmåte

Hvis du har utført alle forutsetningene, står vi igjen med håndleddstøtten.

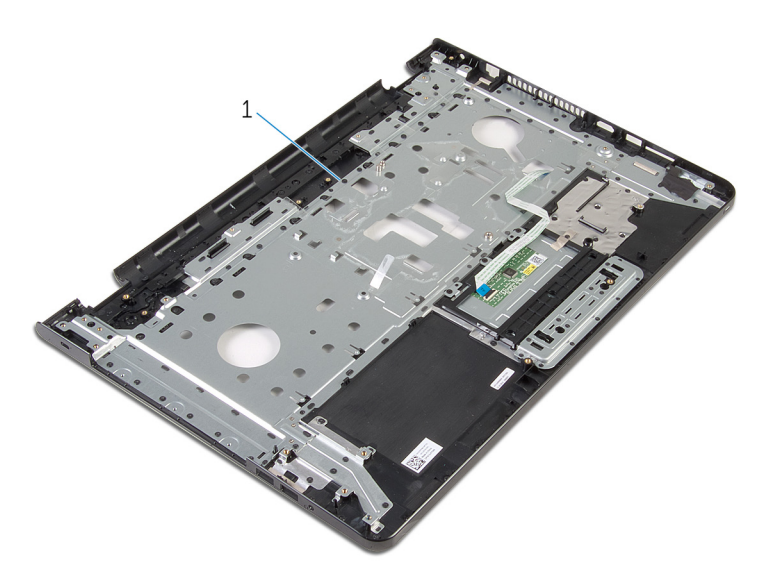

håndleddstøtte

### Sette på håndleddstøtten

ADVARSEL: Før du gjør noe arbeid inne i datamaskinen, må du lese sikkerhetsinformasjonen som fulgte med datamaskinen og følge trinnene i [Før du gjør noe arbeid inne i datamaskinen.](#page-9-0) Etter at du har gjort noe arbeid inne i datamaskinen, skal du følge instruksjonene i [Etter at du har gjort noe arbeid inne i datamaskinen.](#page-11-0) Se mer informasjon om gode arbeidsvaner på hjemmesiden for overholdelse av forskrifter på dell.com/regulatory\_compliance.

#### Fremgangsmåte

Plasser håndleddstøtten på et jevnt underlag.

- 1 Sett inn [strømknappkortet.](#page-80-0)
- 2 Sett på [skjermenheten.](#page-76-0)
- 3 Sett inn [strømadapterporten](#page-72-0).
- 4 Sett inn [hovedkortet](#page-65-0).
- 5 Sett inn [varmeavlederenheten.](#page-58-0)
- 6 Sett inn [I/U-kortet.](#page-54-0)
- 7 Følg fremgangsmåten fra trinn 3 til trinn 8 i ["Sette på datamaskinbasen"](#page-45-0).
- 8 Følg fremgangsmåten fra trinn 4 til trinn 7 i "Sette inn den optiske [stasjonen](#page-39-0)".
- 9 Sett på [tastaturet.](#page-35-0)
- 10 Sett inn [minnemodulene](#page-24-0).
- 11 Sett inn [trådløskortet.](#page-28-0)
- 12 Følg fremgangsmåten fra trinn 4 til trinn 6 i ["Sette inn harddisken"](#page-21-0).
- 13 Sett på [bunndekselet.](#page-17-0)
- 14 Sett inn [batteriet.](#page-14-0)

### <span id="page-84-0"></span>Ta av skjermrammen

ADVARSEL: Før du gjør noe arbeid inne i datamaskinen, må du lese sikkerhetsinformasjonen som fulgte med datamaskinen og følge trinnene i [Før du gjør noe arbeid inne i datamaskinen.](#page-9-0) Etter at du har gjort noe arbeid inne i datamaskinen, skal du følge instruksjonene i [Etter at du har gjort noe arbeid inne i datamaskinen.](#page-11-0) Se mer informasjon om gode arbeidsvaner på hjemmesiden for overholdelse av forskrifter på dell.com/regulatory\_compliance.

#### Før jobben

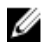

MERK: Disse instruksjoner gjelder bare bærbare maskiner uten berøringsskjerm.

- 1 Ta ut [batteriet](#page-12-0)
- 2 Ta av [bunndekslet](#page-15-0).
- 3 Følg fremgangmåten fra trinn 1 til trinn 3 i "[Ta ut harddisken"](#page-18-0).
- 4 Ta ut [trådløskortet](#page-26-0).
- 5 Ta ut [minnemodulene](#page-22-0).
- **6** Ta av [tastaturet.](#page-32-0)
- 7 Følg fremgangmåten fra trinn 1 til trinn 4 i ["Ta ut den optiske stasjonen](#page-36-0)".
- 8 Følg fremgangsmåten fra trin 1 til trinn 6 i "[Ta av datamaskinbasen](#page-40-0)".
- 9 Ta ut [I/U-kortet](#page-52-0).
- 10 Ta ut [varmeavlederenheten](#page-55-0).
- 11 Ta ut [hovedkortet.](#page-60-0)
- 12 Ta ut [strømadapterporten.](#page-70-0)
- 13 Ta av skiermenheten.

#### Fremgangsmåte

1 Bruk fingertuppene til forsiktig å lirke opp den innvendige kanten på skjermrammen.

Ta skjermrammen bort fra bakdekselet på skjermen.

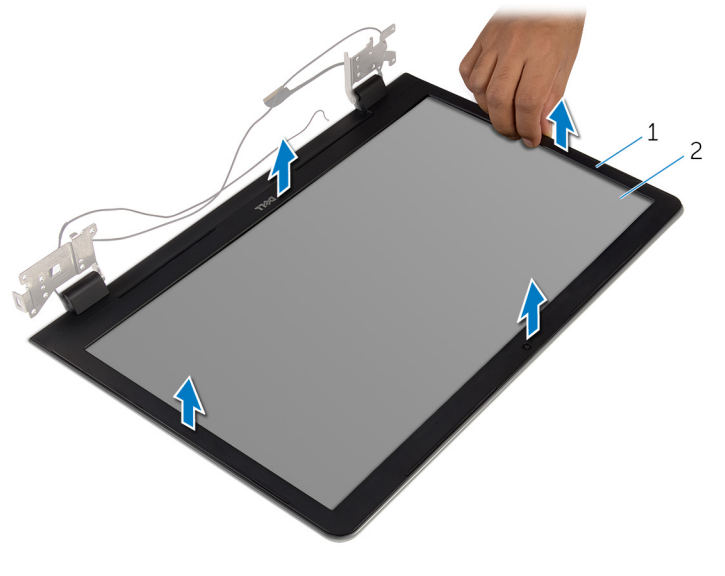

skjermramme 2 skjermens bakdeksel

## <span id="page-86-0"></span>Sette på skjermrammen

ADVARSEL: Før du gjør noe arbeid inne i datamaskinen, må du lese sikkerhetsinformasjonen som fulgte med datamaskinen og følge trinnene i [Før du gjør noe arbeid inne i datamaskinen.](#page-9-0) Etter at du har gjort noe arbeid inne i datamaskinen, skal du følge instruksjonene i [Etter at du har gjort noe arbeid inne i datamaskinen.](#page-11-0) Se mer informasjon om gode arbeidsvaner på hjemmesiden for overholdelse av forskrifter på dell.com/regulatory\_compliance.

#### Fremgangsmåte

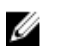

MERK: Disse instruksjoner gjelder bare bærbare maskiner uten berøringsskjerm.

Juster skjermrammen etter det bakre skjermdekselet, og klikk skjermrammen forsiktig på plass.

- 1 Sett på [skjermenheten.](#page-76-0)
- 2 Sett inn [strømadapterporten](#page-72-0).
- **3** Sett inn [hovedkortet](#page-65-0).
- 4 Sett inn [varmeavlederenheten.](#page-58-0)
- 5 Sett inn [I/U-kortet.](#page-54-0)
- 6 Følg fremgangsmåten fra trinn 3 til trinn 8 i ["Sette på datamaskinbasen"](#page-45-0).
- 7 Følg fremgangsmåten fra trinn 4 til trinn 7 i "Sette inn den optiske [stasjonen](#page-39-0)".
- 8 Sett på [tastaturet.](#page-35-0)
- 9 Sett inn [minnemodulene](#page-24-0).
- 10 Sett inn [trådløskortet.](#page-28-0)
- 11 Følg fremgangsmåten fra trinn 4 til trinn 6 i ["Sette inn harddisken"](#page-21-0).
- 12 Sett på [bunndekselet.](#page-17-0)
- 13 Sett inn [batteriet.](#page-14-0)

### <span id="page-87-0"></span>Ta av skjermpanelet

ADVARSEL: Før du gjør noe arbeid inne i datamaskinen, må du lese sikkerhetsinformasjonen som fulgte med datamaskinen og følge trinnene i [Før du gjør noe arbeid inne i datamaskinen.](#page-9-0) Etter at du har gjort noe arbeid inne i datamaskinen, skal du følge instruksjonene i [Etter at du har gjort noe arbeid inne i datamaskinen.](#page-11-0) Se mer informasjon om gode arbeidsvaner på hjemmesiden for overholdelse av forskrifter på dell.com/regulatory\_compliance.

#### Før jobben

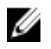

MERK: Disse instruksjonene gjelder bare bærbare maskiner uten berøringsskjerm.

- 1 Ta ut [batteriet](#page-12-0)
- 2 Ta av [bunndekslet](#page-15-0).
- 3 Følg fremgangmåten fra trinn 1 til trinn 3 i "[Ta ut harddisken"](#page-18-0).
- 4 Ta ut [trådløskortet](#page-26-0).
- 5 Ta ut [minnemodulene](#page-22-0).
- **6** Ta av [tastaturet.](#page-32-0)
- 7 Følg fremgangmåten fra trinn 1 til trinn 4 i ["Ta ut den optiske stasjonen](#page-36-0)".
- 8 Følg fremgangsmåten fra trin 1 til trinn 6 i "[Ta av datamaskinbasen](#page-40-0)".
- 9 Ta ut [I/U-kortet](#page-52-0).
- 10 Ta ut [varmeavlederenheten](#page-55-0).
- 11 Ta ut [hovedkortet.](#page-60-0)
- 12 Ta ut [strømadapterporten.](#page-70-0)
- 13 Ta av skiermenheten.
- 14 Ta av [skjermrammen.](#page-84-0)

#### Fremgangsmåte

1 Skru ut skruene som fester skjermpanelet til skjermens bakdeksel.

Løft skjermpanelet forsiktig, og snu det opp-ned.

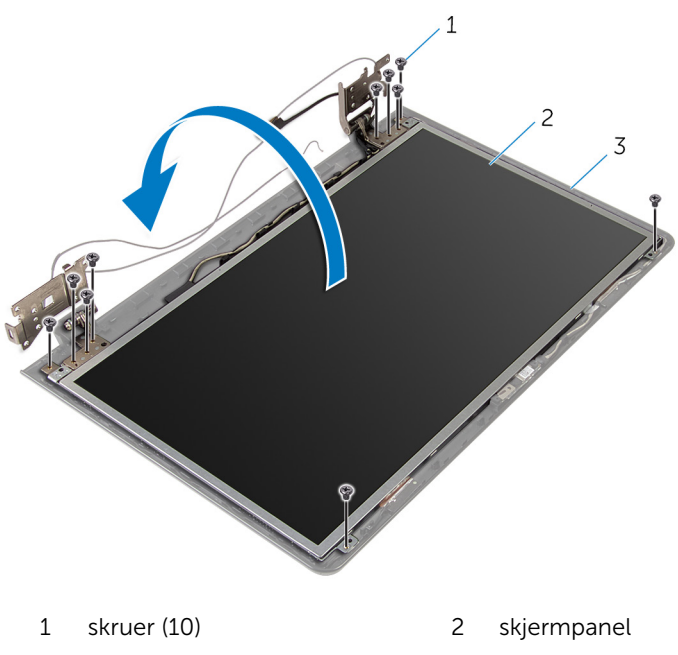

skjermens bakdeksel

Trekk forsiktig av skjermkabelen, og løft låsen, og koble skjermkabelen fra skjermkabelkontakten.

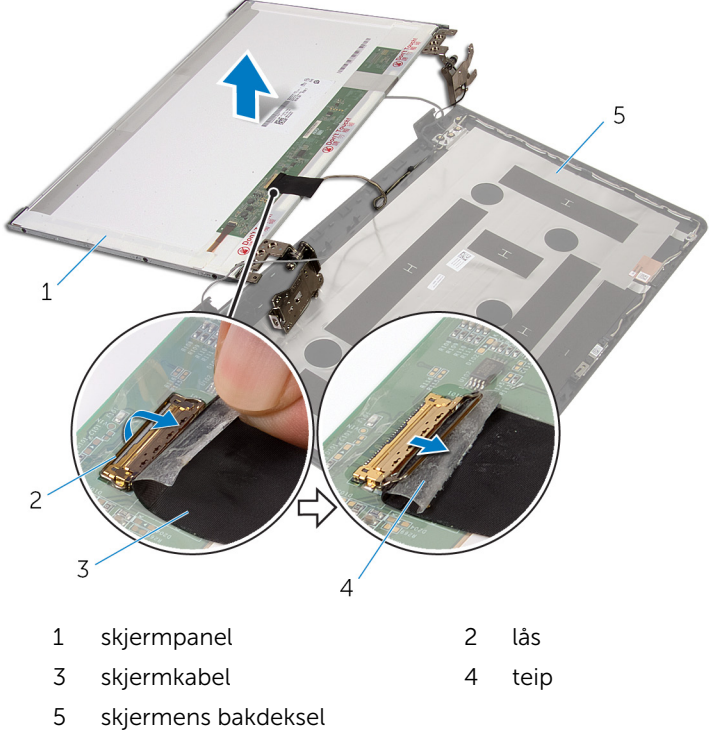

4 Løft skjermpanelet av skjermens bakdeksel.

#### 5 Ta av [skjermhengslene](#page-93-0).

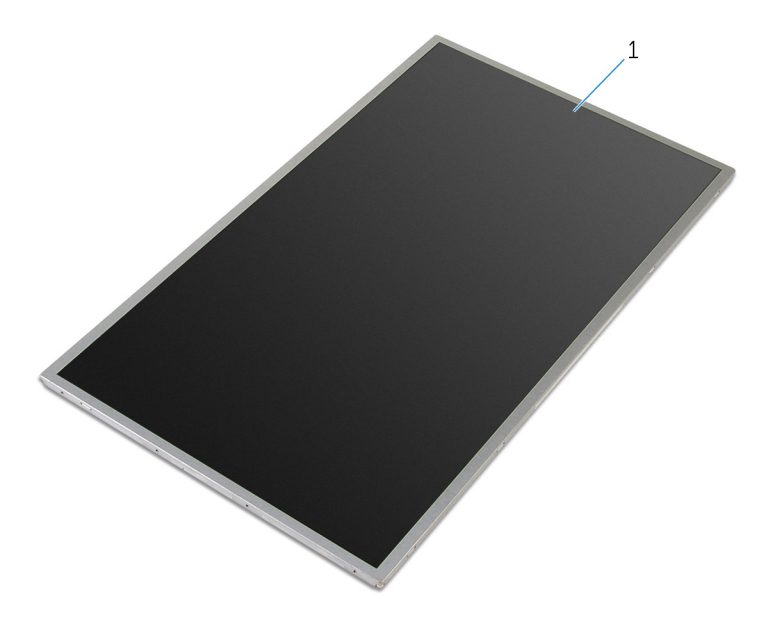

skjermpanel

## <span id="page-91-0"></span>Sette på skjermpanelet

ADVARSEL: Før du gjør noe arbeid inne i datamaskinen, må du lese sikkerhetsinformasjonen som fulgte med datamaskinen og følge trinnene i [Før du gjør noe arbeid inne i datamaskinen.](#page-9-0) Etter at du har gjort noe arbeid inne i datamaskinen, skal du følge instruksjonene i [Etter at du har gjort noe arbeid inne i datamaskinen.](#page-11-0) Se mer informasjon om gode arbeidsvaner på hjemmesiden for overholdelse av forskrifter på dell.com/regulatory\_compliance.

#### Fremgangsmåte

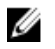

MERK: Disse instruksjoner gjelder bare bærbare maskiner uten berøringsskjerm.

- 1 Sett på plass [skjermhengslene.](#page-95-0)
- 2 Skyv skjermkabelen inn i kontakten skjermpanelkabelen, og trykk ned på låsen for å feste kabelen.
- 3 Fest skjermkabelen over kontakten på skjermpanelkabelen.
- 4 Plasser skjermpanelet forsiktig ned i skjermens bakdekslet, og juster skruehullene på skjermpanelet med skruehullene på skjermens bakdeksel.
- 5 Skru inn skruene som fester skjermpanelet til skjermens bakdeksel.

- 1 Sett på [skjermrammen](#page-86-0).
- 2 Sett på [skjermenheten.](#page-76-0)
- 3 Sett inn [strømadapterporten](#page-72-0).
- 4 Sett inn [hovedkortet](#page-65-0).
- 5 Sett inn [varmeavlederenheten.](#page-58-0)
- 6 Sett inn [I/U-kortet.](#page-54-0)
- 7 Følg fremgangsmåten fra trinn 3 til trinn 8 i ["Sette på datamaskinbasen"](#page-45-0).
- 8 Følg fremgangsmåten fra trinn 4 til trinn 7 i "Sette inn den optiske [stasjonen](#page-39-0)".
- 9 Sett på [tastaturet.](#page-35-0)
- 10 Sett inn [minnemodulene](#page-24-0).
- 11 Sett inn [trådløskortet.](#page-28-0)
- 12 Følg fremgangsmåten fra trinn 4 til trinn 6 i ["Sette inn harddisken"](#page-21-0).
- 13 Sett på **bunndekselet**.
- 14 Sett inn **batteriet**.

### <span id="page-93-0"></span>Ta av skjermhengslene

ADVARSEL: Før du gjør noe arbeid inne i datamaskinen, må du lese sikkerhetsinformasjonen som fulgte med datamaskinen og følge trinnene i [Før du gjør noe arbeid inne i datamaskinen.](#page-9-0) Etter at du har gjort noe arbeid inne i datamaskinen, skal du følge instruksjonene i [Etter at du har gjort noe arbeid inne i datamaskinen.](#page-11-0) Se mer informasjon om gode arbeidsvaner på hjemmesiden for overholdelse av forskrifter på dell.com/regulatory\_compliance.

#### Før jobben

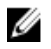

MERK: Disse instruksjonene gjelder bare bærbare maskiner uten berøringsskjerm.

- 1 Ta ut [batteriet](#page-12-0)
- 2 Ta av [bunndekslet](#page-15-0).
- 3 Følg fremgangmåten fra trinn 1 til trinn 3 i "[Ta ut harddisken"](#page-18-0).
- 4 Ta ut [trådløskortet](#page-26-0).
- 5 Ta ut [minnemodulene](#page-22-0).
- **6** Ta av [tastaturet.](#page-32-0)
- 7 Følg fremgangmåten fra trinn 1 til trinn 4 i ["Ta ut den optiske stasjonen](#page-36-0)".
- 8 Følg fremgangsmåten fra trin 1 til trinn 6 i "[Ta av datamaskinbasen](#page-40-0)".
- 9 Ta ut [I/U-kortet](#page-52-0).
- 10 Ta ut [varmeavlederenheten](#page-55-0).
- 11 Ta ut [hovedkortet.](#page-60-0)
- 12 Ta ut [strømadapterporten.](#page-70-0)
- 13 Ta av skiermenheten.
- 14 Ta av [skjermrammen.](#page-84-0)
- 15 Fjern [skjermpanelet](#page-87-0).

#### Fremgangsmåte

1 Fjern skruene som fester skjermhengslene til skjermpanelet.

Løft skjermhengslene av skjermpanelet.

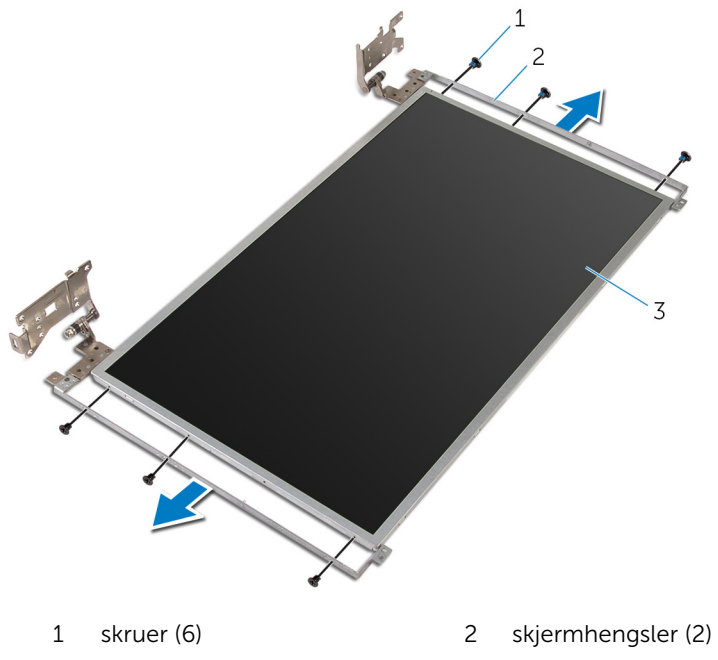

skjermpanel

## <span id="page-95-0"></span>Sette på skjermhengslene

A ADVARSEL: Før du gjør noe arbeid inne i datamaskinen, må du lese sikkerhetsinformasjonen som fulgte med datamaskinen og følge trinnene i [Før du gjør noe arbeid inne i datamaskinen.](#page-9-0) Etter at du har gjort noe arbeid inne i datamaskinen, skal du følge instruksjonene i [Etter at du har gjort noe arbeid inne i datamaskinen.](#page-11-0) Se mer informasjon om gode arbeidsvaner på hjemmesiden for overholdelse av forskrifter på dell.com/regulatory\_compliance.

#### Fremgangsmåte

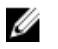

MERK: Disse instruksjoner gjelder bare bærbare maskiner uten berøringsskjerm.

- 1 Juster skruehullene på skjermhengslene med skruehullene på skjermpanelet.
- 2 Skru inn skruene som fester skjermhengslene til skjermpanelet.

- 1 Sett på plass [skjermpanelet.](#page-91-0)
- 2 Sett på [skjermrammen](#page-86-0).
- 3 Sett på [skjermenheten.](#page-76-0)
- 4 Sett inn [strømadapterporten](#page-72-0).
- 5 Sett inn [hovedkortet](#page-65-0).
- **6** Sett inn [varmeavlederenheten.](#page-58-0)
- 7 Sett inn [I/U-kortet.](#page-54-0)
- 8 Følg fremgangsmåten fra trinn 3 til trinn 8 i ["Sette på datamaskinbasen"](#page-45-0).
- 9 Følg fremgangsmåten fra trinn 4 til trinn 7 i "Sette inn den optiske [stasjonen](#page-39-0)".
- 10 Sett på [tastaturet.](#page-35-0)
- 11 Sett inn [minnemodulene](#page-24-0).
- 12 Sett inn [trådløskortet.](#page-28-0)
- 13 Følg fremgangsmåten fra trinn 4 til trinn 6 i ["Sette inn harddisken"](#page-21-0).
- 14 Sett på [bunndekselet.](#page-17-0)
- 15 Sett inn [batteriet.](#page-14-0)

### <span id="page-96-0"></span>Fjerne kameraet

ADVARSEL: Før du gjør noe arbeid inne i datamaskinen, må du lese sikkerhetsinformasjonen som fulgte med datamaskinen og følge trinnene i [Før du gjør noe arbeid inne i datamaskinen.](#page-9-0) Etter at du har gjort noe arbeid inne i datamaskinen, skal du følge instruksjonene i [Etter at du har gjort noe arbeid inne i datamaskinen.](#page-11-0) Se mer informasjon om gode arbeidsvaner på hjemmesiden for overholdelse av forskrifter på dell.com/regulatory\_compliance.

#### Før jobben

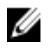

MERK: Disse instruksjonene gjelder bare bærbare maskiner uten berøringsskjerm.

- 1 Ta ut [batteriet](#page-12-0)
- 2 Ta av [bunndekslet](#page-15-0).
- 3 Følg fremgangmåten fra trinn 1 til trinn 3 i "[Ta ut harddisken"](#page-18-0).
- 4 Ta ut [trådløskortet](#page-26-0).
- 5 Ta ut [minnemodulene](#page-22-0).
- **6** Ta av [tastaturet.](#page-32-0)
- 7 Følg fremgangmåten fra trinn 1 til trinn 4 i ["Ta ut den optiske stasjonen](#page-36-0)".
- 8 Følg fremgangsmåten fra trin 1 til trinn 6 i "[Ta av datamaskinbasen](#page-40-0)".
- 9 Ta ut [I/U-kortet](#page-52-0).
- 10 Ta ut [varmeavlederenheten](#page-55-0).
- 11 Ta ut [hovedkortet.](#page-60-0)
- 12 Ta ut [strømadapterporten.](#page-70-0)
- 13 Ta av skiermenheten.
- 14 Ta av [skjermrammen.](#page-84-0)

#### Fremgangsmåte

1 Koble kamerakabelen fra kameramodulen.

Bruk plastspissen for å lirke kameraet forsiktig av skjermens bakdeksel.

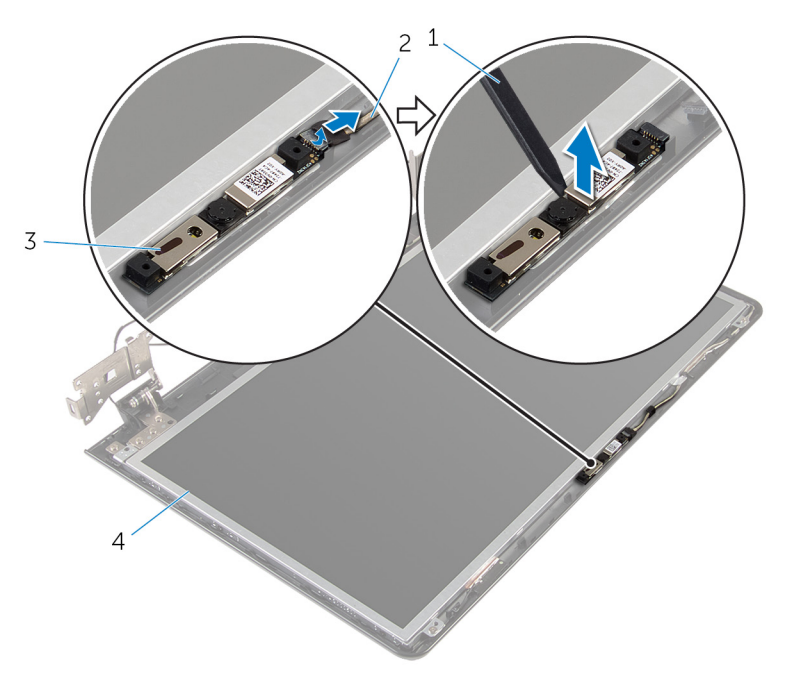

- 
- 
- plastspiss 2 kamerakabel
- kamera 4 skjermens bakdeksel

### <span id="page-98-0"></span>Sette inn kameraet

ADVARSEL: Før du gjør noe arbeid inne i datamaskinen, må du lese sikkerhetsinformasjonen som fulgte med datamaskinen og følge trinnene i [Før du gjør noe arbeid inne i datamaskinen.](#page-9-0) Etter at du har gjort noe arbeid inne i datamaskinen, skal du følge instruksjonene i [Etter at du har gjort noe arbeid inne i datamaskinen.](#page-11-0) Se mer informasjon om gode arbeidsvaner på hjemmesiden for overholdelse av forskrifter på dell.com/regulatory\_compliance.

#### Fremgangsmåte

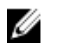

MERK: Disse instruksjoner gjelder bare bærbare maskiner uten berøringsskjerm.

- 1 Ved hjelp av justeringspinnen, fest kameraet til skjermens bakdeksel.
- 2 Koble kamerakabelen til kamerakontakten.

- 1 Sett på [skjermrammen](#page-86-0).
- 2 Sett på [skjermenheten.](#page-76-0)
- 3 Sett inn [strømadapterporten](#page-72-0).
- 4 Sett inn [hovedkortet](#page-65-0).
- 5 Sett inn [varmeavlederenheten.](#page-58-0)
- 6 Sett inn [I/U-kortet.](#page-54-0)
- 7 Følg fremgangsmåten fra trinn 3 til trinn 8 i ["Sette på datamaskinbasen"](#page-45-0).
- 8 Følg fremgangsmåten fra trinn 4 til trinn 7 i "Sette inn den optiske [stasjonen](#page-39-0)".
- 9 Sett på [tastaturet.](#page-35-0)
- 10 Sett inn [minnemodulene](#page-24-0).
- 11 Sett inn [trådløskortet.](#page-28-0)
- 12 Følg fremgangsmåten fra trinn 4 til trinn 6 i ["Sette inn harddisken"](#page-21-0).
- 13 Sett på [bunndekselet.](#page-17-0)
- 14 Sett inn [batteriet.](#page-14-0)

## <span id="page-99-0"></span>Fjerne skjermkabelen

ADVARSEL: Før du gjør noe arbeid inne i datamaskinen, må du lese sikkerhetsinformasjonen som fulgte med datamaskinen og følge trinnene i [Før du gjør noe arbeid inne i datamaskinen.](#page-9-0) Etter at du har gjort noe arbeid inne i datamaskinen, skal du følge instruksjonene i [Etter at du har gjort noe arbeid inne i datamaskinen.](#page-11-0) Se mer informasjon om gode arbeidsvaner på hjemmesiden for overholdelse av forskrifter på dell.com/regulatory\_compliance.

#### Før jobben

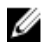

MERK: Dette kapitlet gjelder bare bærbare maskiner uten berøringsskjerm.

- 1 Ta ut [batteriet](#page-12-0)
- 2 Ta av [bunndekslet](#page-15-0).
- 3 Følg fremgangmåten fra trinn 1 til trinn 3 i "[Ta ut harddisken"](#page-18-0).
- 4 Ta ut [trådløskortet](#page-26-0).
- 5 Ta ut [minnemodulene](#page-22-0).
- **6** Ta av [tastaturet.](#page-32-0)
- 7 Følg fremgangmåten fra trinn 1 til trinn 4 i ["Ta ut den optiske stasjonen](#page-36-0)".
- 8 Følg fremgangsmåten fra trin 1 til trinn 6 i "[Ta av datamaskinbasen](#page-40-0)".
- 9 Ta ut [I/U-kortet](#page-52-0).
- 10 Ta ut [varmeavlederenheten](#page-55-0).
- 11 Ta ut [hovedkortet.](#page-60-0)
- 12 Ta ut [strømadapterporten.](#page-70-0)
- 13 Ta av skiermenheten.
- 14 Ta av [skjermrammen.](#page-84-0)
- 15 Fjern [skjermpanelet](#page-87-0).
- 16 Ta ut [kameraet](#page-96-0).

#### Fremgangsmåte

1 Trekk av teipen som fester kamerakabelen til skjermens bakdeksel.

- Noter deg hvordan kabelen er lagt, og ta skjermkabelen ut av kabelføringen på skjermens bakdeksel.
- Noter deg kabelføringen, og fjern kamerakabelen fra skjermens bakdeksel.

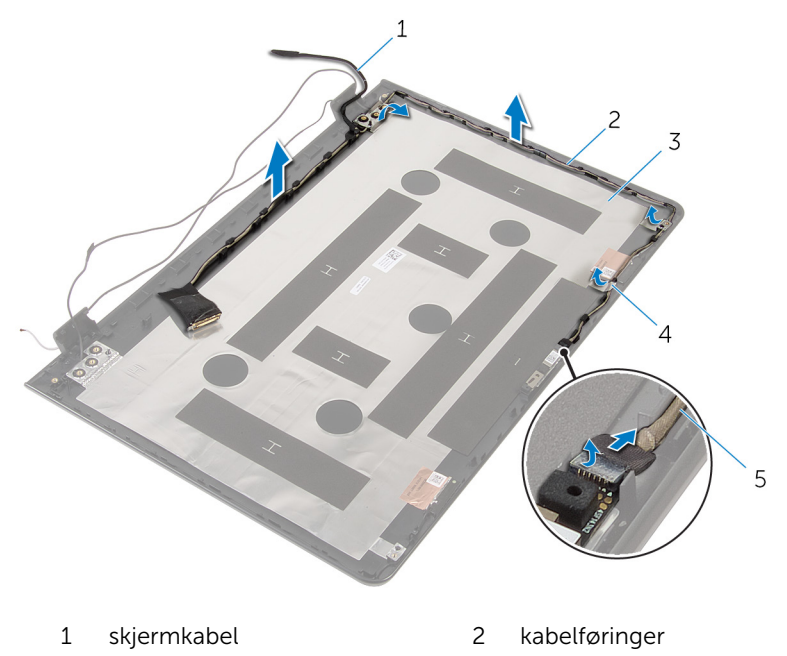

- 3 skjermens bakdeksel 4 teip
- kamerakabel

### <span id="page-101-0"></span>Sette inn skjermkabelen

ADVARSEL: Før du gjør noe arbeid inne i datamaskinen, må du lese sikkerhetsinformasjonen som fulgte med datamaskinen og følge trinnene i [Før du gjør noe arbeid inne i datamaskinen.](#page-9-0) Etter at du har gjort noe arbeid inne i datamaskinen, skal du følge instruksjonene i [Etter at du har gjort noe arbeid inne i datamaskinen.](#page-11-0) Se mer informasjon om gode arbeidsvaner på hjemmesiden for overholdelse av forskrifter på dell.com/regulatory\_compliance.

#### Fremgangsmåte

- 1 Før skjermkabelen gjennom kabelføringene på skjermens bakdeksel.
- 2 Fest teipen som fester skjermkabelen til skjermens bakdeksel.

- 1 Sett inn [kameraet.](#page-98-0)
- 2 Sett på plass [skjermpanelet.](#page-91-0)
- 3 Sett på [skjermrammen](#page-86-0).
- 4 Sett på [skjermenheten.](#page-76-0)
- 5 Sett inn [strømadapterporten](#page-72-0).
- **6** Sett inn [hovedkortet](#page-65-0).
- 7 Sett inn [varmeavlederenheten.](#page-58-0)
- 8 Sett inn [I/U-kortet.](#page-54-0)
- 9 Følg fremgangsmåten fra trinn 3 til trinn 8 i ["Sette på datamaskinbasen"](#page-45-0).
- 10 Følg fremgangsmåten fra trinn 4 til trinn 7 i "Sette inn den optiske [stasjonen](#page-39-0)".
- 11 Sett på [tastaturet.](#page-35-0)
- 12 Sett inn [minnemodulene](#page-24-0).
- 13 Sett inn [trådløskortet.](#page-28-0)
- 14 Følg fremgangsmåten fra trinn 4 til trinn 6 i ["Sette inn harddisken"](#page-21-0).
- 15 Sett på [bunndekselet.](#page-17-0)
- 16 Sett inn [batteriet.](#page-14-0)

### Fjerne skjermens bakdeksel og antenneenheten

A ADVARSEL: Før du gjør noe arbeid inne i datamaskinen, må du lese sikkerhetsinformasjonen som fulgte med datamaskinen og følge trinnene i [Før du gjør noe arbeid inne i datamaskinen.](#page-9-0) Etter at du har gjort noe arbeid inne i datamaskinen, skal du følge instruksjonene i [Etter at du har gjort noe arbeid inne i datamaskinen.](#page-11-0) Se mer informasjon om gode arbeidsvaner på hjemmesiden for overholdelse av forskrifter på dell.com/regulatory\_compliance.

#### Før jobben

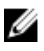

MERK: Disse instruksjonene gjelder bare bærbare maskiner uten berøringsskjerm.

- 1 Ta ut [batteriet](#page-12-0)
- 2 Ta av [bunndekslet](#page-15-0).
- **3** Følg fremgangmåten fra trinn 1 til trinn 3 i "[Ta ut harddisken"](#page-18-0).
- 4 Ta ut [trådløskortet](#page-26-0).
- 5 Ta ut [minnemodulene](#page-22-0).
- **6** Ta av [tastaturet.](#page-32-0)
- 7 Følg fremgangmåten fra trinn 1 til trinn 4 i ["Ta ut den optiske stasjonen](#page-36-0)".
- 8 Følg fremgangsmåten fra trin 1 til trinn 6 i "[Ta av datamaskinbasen](#page-40-0)".
- 9 Ta ut *I/U-kortet*.
- 10 Ta ut [varmeavlederenheten](#page-55-0).
- 11 Ta ut [hovedkortet.](#page-60-0)
- 12 Ta ut [strømadapterporten.](#page-70-0)
- 13 Ta av [skjermenheten.](#page-73-0)
- 14 Ta av [skjermrammen.](#page-84-0)
- 15 Ta ut [kameraet](#page-96-0).
- 16 Fjern [skjermpanelet](#page-87-0).
- 17 Fjern [skjermkabelen.](#page-99-0)

#### Fremgangsmåte

Etter at trinnene før jobben er utført, sitter vi igjen med skjermens bakdeksel og antenneenheten.

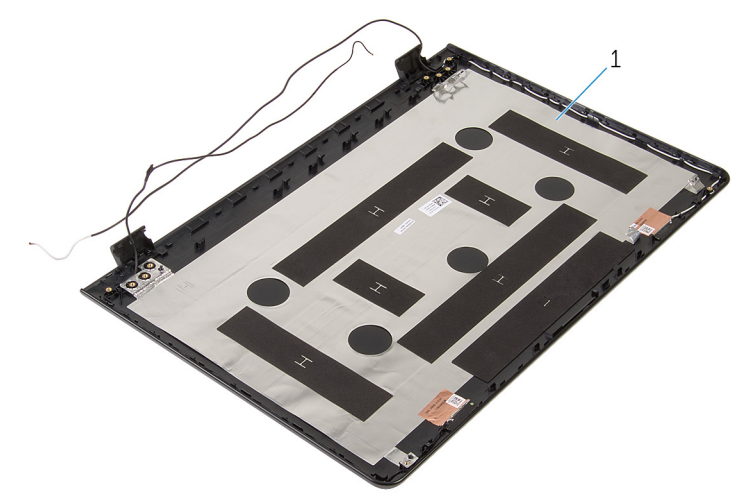

1 Skjermens bakdeksel og antenneenheten

### Sette på skjermens bakdeksel og antenneenheten

A ADVARSEL: Før du gjør noe arbeid inne i datamaskinen, må du lese sikkerhetsinformasjonen som fulgte med datamaskinen og følge trinnene i [Før du gjør noe arbeid inne i datamaskinen.](#page-9-0) Etter at du har gjort noe arbeid inne i datamaskinen, skal du følge instruksjonene i [Etter at du har gjort noe arbeid inne i datamaskinen.](#page-11-0) Se mer informasjon om gode arbeidsvaner på hjemmesiden for overholdelse av forskrifter på dell.com/regulatory\_compliance.

#### Fremgangsmåte

Plasser bakdekselet på skjermen og antenneenheten på en jevn flate.

- 1 Sett inn [skjermkabelen](#page-101-0).
- 2 Sett på plass [skjermpanelet.](#page-91-0)
- 3 Sett inn [kameraet.](#page-98-0)
- 4 Sett på [skjermrammen](#page-86-0).
- 5 Sett på [skjermenheten.](#page-76-0)
- 6 Sett inn [strømadapterporten](#page-72-0).
- 7 Sett inn [hovedkortet](#page-65-0).
- 8 Sett inn [varmeavlederenheten.](#page-58-0)
- 9 Sett inn [I/U-kortet.](#page-54-0)
- 10 Følg fremgangsmåten fra trinn 3 til trinn 8 i ["Sette på datamaskinbasen"](#page-45-0).
- 11 Følg fremgangsmåten fra trinn 4 til trinn 7 i "Sette inn den optiske [stasjonen](#page-39-0)".
- 12 Sett på [tastaturet.](#page-35-0)
- 13 Sett inn [minnemodulene](#page-24-0).
- 14 Sett inn [trådløskortet.](#page-28-0)
- 15 Følg fremgangsmåten fra trinn 4 til trinn 6 i ["Sette inn harddisken"](#page-21-0).
- 16 Sett på [bunndekselet.](#page-17-0)
- 17 Sett inn [batteriet.](#page-14-0)

# Flash-oppdatere BIOS

Det kan være nødvendig å flash-oppdatere BIOS når en oppdatering er tilgjengelig, eller når hovedkortet er blitt skiftet ut. Slik oppdaterer (Flasher) du BIOS:

- 1 Slå på datamaskinen.
- 2 Gå til dell.com/support.
- 3 Klikk på Product Support (Produktstøtte), oppgi servicekoden av den bærbare PC-en, og klikk på Submit (Send).

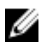

MERK: Hvis du ikke har datamaskinens servicekode, kan du bruke funksjonen automatisk påvisning eller manuelt søk etter datamaskinmodellen.

- 4 Klikk på Drivers & Downloads (Drivere og nedlastinger).
- 5 Bla nedover på siden, og velg BIOS fra nedtrekkslisten Category (Kategori).

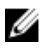

MERK: I rullegardinlisten Change OS (Endre OS) velg operativsystemet som er installert på datamaskinen.

- 6 Utvid BIOS til å vise de tilgjengelige BIOS-filene.
- 7 Klikk Download File (last ned fil) for å laste ned den siste versjonen av BIOS til din maskin.
- 8 Lagre filen og så snart nedlastingen er fullført må du navigere deg fram til mappen som du lagret oppdateringsfilen til BIOS i.
- 9 Dobbeltklikk på ikonet til oppdateringsfilen for BIOSen, og følg veiledningen på skjermen.

# Få hjelp og kontakte Dell

#### Selvhjelpsressurer

Du kan finne informasjon og få hjelp om Dells produkter og tjenester ved bruk av disse elektroniske selvhjelpsressursene:

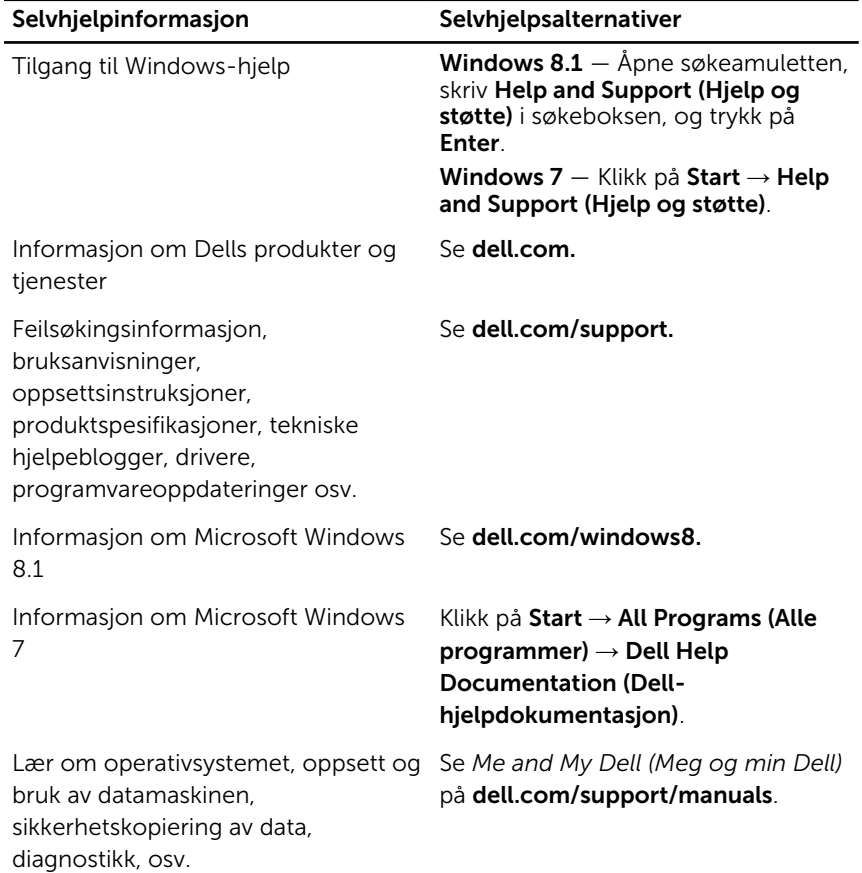

#### Kontakte Dell

Se dell.com/contactdell for å kontakte Dell om salg, teknisk søtte eller problemer i forbindelse med kundetjenester.

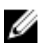

MERK: Tilgjengelighet varierer etter land og produkt, og noen tjenester er kanskje ikke tilgjengelige i ditt land.

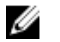

MERK: Hvis du ikke har en aktiv Internett-tilkobling, kan du finne kontaktinformasjon på fakturaen, følgeseddelen, regningen eller i Dells produktkatalog.